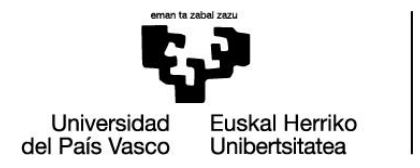

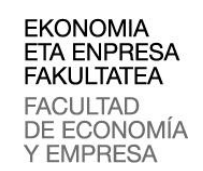

# **GRADO: Administración y Dirección de Empresas**

**Curso 2018/2019**

# **ANÁLISIS TÉCNICO: SISTEMAS AUTOMÁTICOS DE TRADING**

Autor/a: Kevin Guadilla Estévez

Director/a: Miguel Ángel Pérez Martínez

Bilbao, a 28 de junio de 2019

## **Índice general**

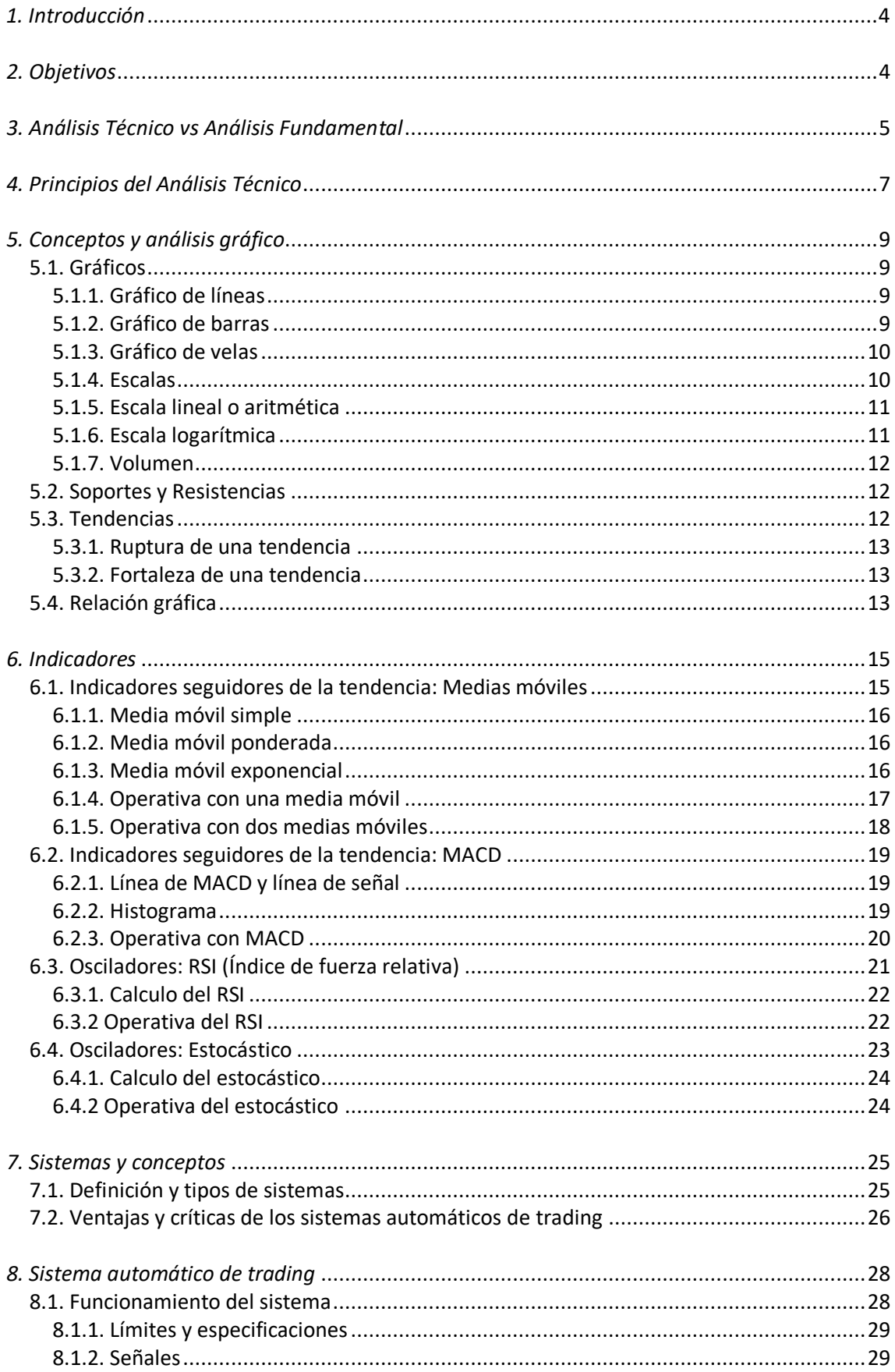

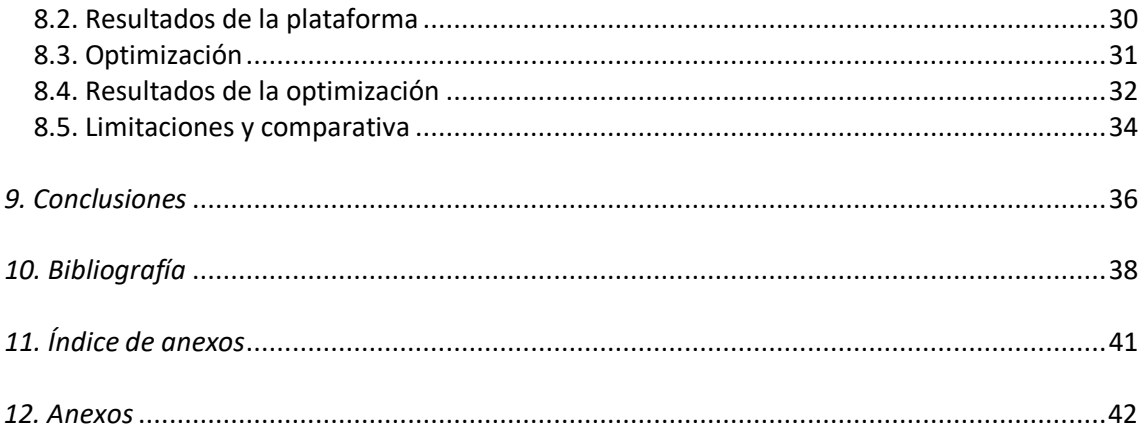

## Índice de tablas

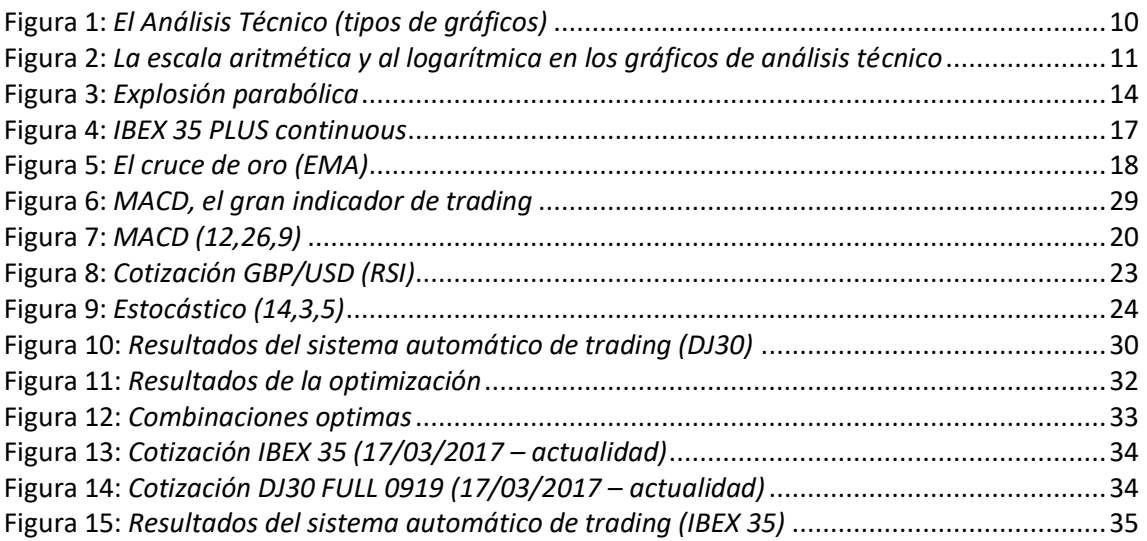

## Índice de formulas

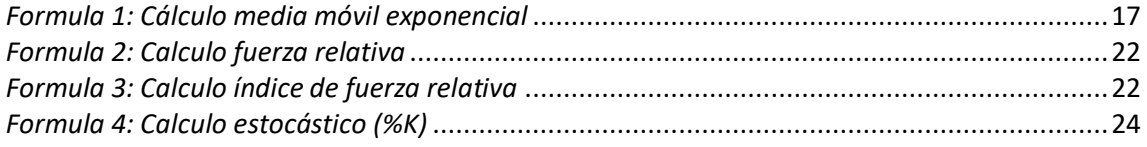

### <span id="page-3-0"></span>*1. Introducción*

En una sociedad globalizada donde la tecnología forma parte de nuestras vidas, es necesario conocer las nuevas técnicas de inversión que ofrecen los mercados financieros. La finalidad de este proyecto, es generar un sistema automático de trading, capaz de tomar decisiones de inversión de manera eficiente bajo una serie de parámetros previamente establecidos. Se trata de un robot que actúa de manera autónoma bajo nuestras órdenes, fundamentadas en indicadores matemáticos y estadísticos propios del análisis técnico.

El creciente interés de las instituciones financieras por este tipo de sistemas, ha despertado la curiosidad de muchos inversores particulares que buscan seguir esta tendencia. Bancos y otras entidades ofrecen modelos prediseñados de plataformas en alternativa a fondos de inversión y otras técnicas más asentadas en el mundo financiero. En definitiva se trata de un tema de actualidad mediante el cual podemos hacer uso real de nuestros conocimientos financieros.

Este trabajo pretende ser una guía de iniciación al trading. Para ello se ha desglosado su contenido a fin de simplificar su comprensión. Una primera parte teórica explica aquellos conceptos financieros básicos que se deben conocer para comenzar a elaborar este tipo de sistemas. Por otro lado, se muestran con detalle las pautas que se han seguido y el criterio que se ha utilizado para generar una plataforma propia. De este modo, se ofrece una visión general del análisis técnico y su forma de empleo en el día a día.

### <span id="page-3-1"></span>*2. Objetivos*

Todo proyecto presenta una serie de objetivos que se pretenden alcanzar. Este trabajo busca dotar de conocimientos teóricos relacionados con el análisis técnico, además de calcular indicadores matemáticos y estadístico de manera manual. El dominio de los sistemas informáticos para poder programar y optimizar plataformas automáticas de trading, es uno de los aspectos principales, así como la capacidad para interpretar y tener una visión crítica de los resultados. Gestionar la relación riesgo/rentabilidades es otra de las competencias que se pretenden transmitir.

### <span id="page-4-0"></span>*3. Análisis Técnico vs Análisis Fundamental*

Cuando invertimos en los mercados financieros, generalmente buscamos oportunidades donde el precio de un activo nos permita a través de la toma de posiciones, obtener una rentabilidad. Todo trader realiza un trabajo previo, antes de poner en riesgo su capital, para lo cual diferenciamos dos corrientes distintas pero a la vez complementarias: el análisis técnico y el análisis fundamental.

El *Análisis Fundamental* reside en el estudio del valor intrínseco de un activo, examinando aquellos factores económicos que puedan tener una influencia sobre el mismo. Mediante el uso de ratios específicos y una valoración interna y externa de la sociedad, obtenemos dicho valor que luego es comparado con el precio de mercado, para determinar si la acción está infravalorada o sobrevalorada. Debemos saber que toda información microeconómica y macroeconómica tiene impacto sobre los flujos de caja de la sociedad y su evolución en el futuro.

El *Análisis Técnico* en cambio, se basa en el estudio del desarrollo del mercado, principalmente mediante el uso de gráficos e indicadores. El análisis de la cotización de las acciones, el volumen de operaciones y de capital, son algunos de los aspectos principales a tratar. Mediante esta técnica, se deja de lado la percepción del riesgo asociado a la entidad, puesto que parte de la idea de que todos esos datos económicos, rumores… están incluidos en los gráficos. Por ello, tomando como referencia tendencias, soportes, medias móviles y otro tipo de indicadores, guiamos nuestra decisión de inversión.

En relación con ambos métodos, tenemos el concepto de *eficiencia de mercado*, presentado por Eugene Fama, economista estadounidense, en 1970 y considerado el padre de dicha teoría. Se presentó mediante un artículo titulado "Efficient Capital Markets: a Review of Theory and Empirical Work", el cual ha sido objeto de estudio para muchos financieros.

La teoría de los mercados eficientes ha sido la proposición central en finanza en los últimos treinta años. Fama (1970), en su presentación clásica de esa teoría, define un mercado de capitales eficiente como un mercado donde el precio de los activos siempre refleja plenamente la información disponible (Hyme, 2003, p.59)

Se trata de analizar la capacidad de los mercados financieros para reflejar la información relacionada con las empresas que en ellos cotizan y que afectan directamente, sobre el precio. Si nos encontramos frente a un mercado eficiente, el análisis técnico pierde toda su lógica, puesta que las cotizaciones se moverán de forma aleatoria, sin haber ningún tipo de relación entre las variaciones de sus precios. En caso contrario, las técnicas fundamentalistas no deberían de ser de gran ayuda, puesto que si el precio se guía por sucesos, es posible predecir dichos movimientos gráficamente.

La clave reside en identificar el grado de absorción de información que tienen los precios para utilizar un método que se adapte mejor a la situación del mercado.

Por tanto, según un analista técnico, los mercados deberían de moverse por impulsos, es decir, emociones, sentimientos, percepción del riesgo… de los propios inversores que hacen que la cotización tome una dirección. La aleatoriedad empuja a un fundamentalista a creer que no se puede predecir el movimiento futuro de un activo mediante gráficos, por ello realizan estudios más exhaustivos para determinar sus conclusiones.

Finalmente, aunque ambos métodos tienen sus seguidores y a pesar de sus diferencias, resultan en conjunto, un elemento imprescindible y la base de cualquier trader que quiera invertir de manera fundamentada.

### <span id="page-6-0"></span>*4. Principios del Análisis Técnico*

Al igual que otras técnicas o métodos, el análisis técnico también parte de ciertas premisas que son el pilar en el que posteriormente se fundamentará nuestro estudio.

#### *Teoría de Dow*

Charles H. Dow, considerado uno de los predecesores del análisis técnico, estableció en el siglo XIX un conjunto de premisas que históricamente han servido como punto de partida para muchos financieros. José Luis Mateu Gordon, economista de la universidad CEU San Pablo afirma:

El origen del análisis grafico se concreta en las teorías expuestas por uno de los creadores del índice Dow Jones Industrial Average, Charles H. Dow, a finales del siglo XIX. Estas ideas sirvieron de base al desarrollo del análisis gráfico y técnico de los mercados financieros (Mateu Gordon, 2003, p. 30)

Cabe destacar que estos principios se establecieron hace varias décadas por lo que sería conveniente adaptarlos a las condiciones modernas y actuales. Estas premisas son:

#### *1. El mercado ofrece 3 movimientos:*

Dow sabía que los precios se mueven en tendencias, pero más allá de identificar su dirección, hizo hincapié en la duración de las mismas, diferenciando así tres tipos. En primer lugar, la tendencia primaria (a largo plazo), cuando hablamos de periodos que van de un año en adelante. La tendencia secundaria (a medio plazo), es decir, desde las dos semanas hasta los tres meses, y por último la oscilación corta (a corto plazo), referente a escalas de tiempo menores a un mes. Al tratarse de referencias, es conveniente que cada inversor establezca sus propios periodos, de manera que se adaptan a las características de cada cual.

#### *2. Las 3 fases de las tendencias:*

A lo largo de la vida de un activo, su tendencia se va sometiendo a diferentes situaciones, determinadas por la actitud de los inversores. La fase de acumulación, representa el inicio de una tendencia, donde los traders más informados, han comenzado a tomar posiciones. Posteriormente, en la zona de participación, el activo cuenta con un mayor número de inversores, lo cual empuja la tendencia en una dirección. Finalmente, es la fase de pánico o distribución, la gran mayoría de los traders han cerrado posiciones y por tanto, supone el fin del movimiento alcista o bajista.

#### *3. El precio lo descuenta todo:*

Partimos de la premisa de que toda información subyacente de carácter económico o similar que llega a oídos de los inversores, ya está reflejada en el precio.

Hoy en día, la globalización y las mejoras tecnológicas, apoyan aún más esta premisa, puesto que el comportamiento humano, influido por estos fenómenos, refleja dichos cambios en el mercado financiero. Por ello, el trabajo del analista será identificar en qué medida una acción puede verse afectada por la conducta.

#### *4. Los indicadores deben confirmarse entre sí:*

Charles, creador del índice Dow Jones Industrial Average, estableció que una tendencia debe ser confirmada por todos aquellos indicadores que hayamos utilizado en nuestro estudio. En caso contrario, será necesario definir un índice predominante y analizar las diferentes divergencias que puedan surgir con el resto.

#### *5. El volumen debe apoyar a la tendencia:*

Se presupone que una tendencia debe ir acompaña por un alza en la cantidad negociada. De tal modo, que frente a una subida de cotización, el volumen debería de seguir el mismo camino y viceversa.

#### *6. La tendencia existe hasta que algo pruebe lo contrario:*

Dow creía firmemente que una tendencia mantiene una dirección hasta que pase algo que realmente la haga cambiar. Por tanto, según esta premisa, es importante conceder el beneficio de la duda en caso de darse un pequeño giro.

Aunque estos principios son uno de los pilares del análisis técnico, no todo el mundo está conforme con esta teoría. El retraso en las señales de cambio de tendencia, o la incertidumbre que rodea al inicio o final de la misma, son algunas de las críticas más habituales entre el público, aunque esto no opaca la verdadera utilidad de estas premisas. En definitiva, Charles H. Dow, ofreció al mundo una guía extensa para el análisis técnico, que aun habiendo recibido críticas, sigue siendo el pilar de este método. Es por ello que durante todo el trabajo, abordaremos algunos conceptos estrechamente relacionados con esta teoría.

### <span id="page-8-0"></span>*5. Conceptos y análisis gráfico*

Dentro del análisis técnico, podemos distinguir dos corrientes que extraen información del mismo lugar, pero mediante técnicas diferentes. El análisis gráfico, se centra puramente en el movimiento del precio del activo, así como las figuras y patrones que este deja a su paso. Los técnicos en cambio, prefieren el uso de indicadores matemáticos que permiten seguir la tendencia u oscilar entre un rango de valores, proporcionando así señales para tomar posiciones.

En este apartado, vamos a hacer hincapié en los primeros, explicando así los conceptos principales que debemos tener en cuenta para poder analizar un gráfico.

#### <span id="page-8-1"></span>**5.1. Gráficos**

Las cotizaciones de los activos muestran su evolución en el tiempo a través de gráficos, los cuales son estudiados por analistas a fin de determinar el movimiento del mercado. Es necesario conocer por tanto los diferentes tipos de gráficos que nos podemos encontrar, así como la información que nos muestran.

#### <span id="page-8-2"></span>**5.1.1. Gráfico de líneas**

Se trata del grafico más básico dentro del análisis técnico. Representa la unión de cotizaciones, normalmente a precio de cierre, de tal modo que muestra la evolución del activo de manera muy visual y sencilla de comprender.

El problema reside en toda esa información que queda escondida debajo de dicha cotización. Solo podemos observar la evolución del precio a lo largo del tiempo, pero no como ha variado a lo largo del día.

#### <span id="page-8-3"></span>**5.1.2. Gráfico de barras**

Los diferentes periodos de actividad se representan mediante barras, pudiendo ser estos gráficos diarios, mensuales, anuales… Se muestra como una línea vertical donde el punto más alto representa la cotización máxima lograda por dicho activo, mientras que la zona inferior refleja el precio mínimo alcanzado. Las pequeñas barras horizontales a cada lado, nos ofrecen valores de apertura y cierre.

Al contrario que el grafico de líneas, aquí podemos observar como la acción varia a lo largo del día, lo cual nos permite reunir más información que será relevante para nuestras inversiones.

#### <span id="page-9-0"></span>**5.1.3. Gráfico de velas**

El más popular entre todos, utiliza velas como representación de las cotizaciones. Se trata de un rectángulo con una barra vertical a cada extremo, de tal modo que al igual que en el gráfico de barras, podemos encontrar el precio de apertura y de cierre en el cuerpo de la vela, además de las cotizaciones máximas y mínimas en las "sombras" o líneas finales. También podemos establecer el periodo de actividad que se adecue a nuestras características.

Estas figuras pueden venir presentadas en dos formas, siendo diferenciadas por colores. Una vela blanca o abierta, muestra una cotización de cierre superior a la de apertura, mientras que una azul o cerrada refleja la situación contraria, aunque puede que el tono varié en función del programa con el que trabajemos. Esto nos ayuda a comprender si el precio de un activo está subiendo o bajando de manera visual.

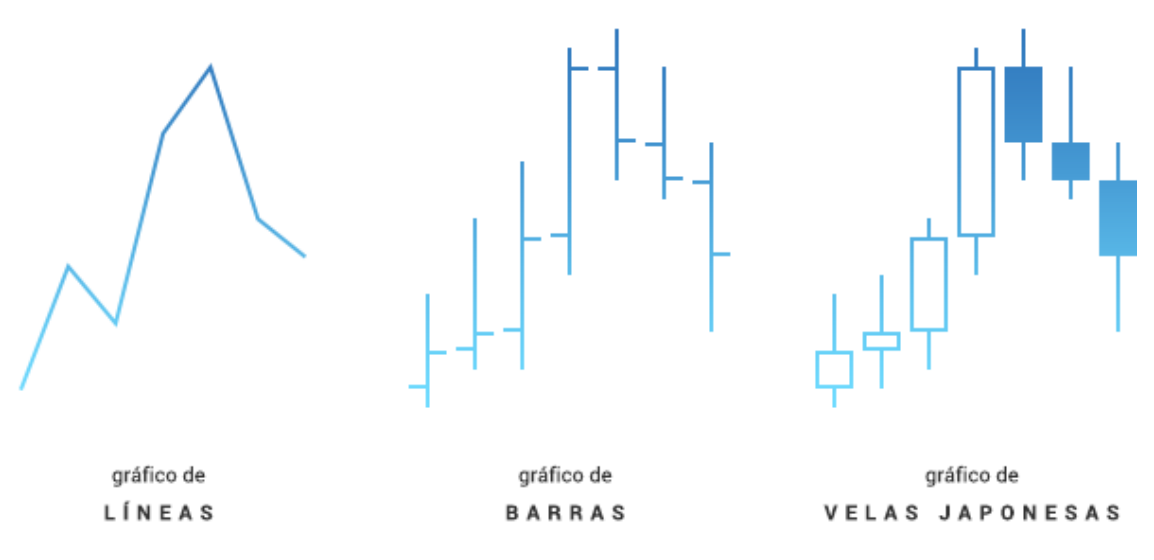

Figura 1: *El Análisis Técnico (tipos de graficos)*  Fuente: *OctaFX*

En la figura 1, podemos observar un ejemplo de los 3 tipos de gráficos de manera simplificada. El eje vertical muestra el precio de los activos, mientras que el horizontal muestra la evolución temporal. Distinguimos como aumenta la complejidad de las formas, y por tanto, también la información que pueden facilitarnos dichas figuras.

Cabe comentar que dichos gráficos, en general, se ven acompañados por un indicador de volumen en la parte inferior del mismo que nos indica el número de transacciones realizadas, y que será una variable a tener en cuenta para nuestro estudio.

#### <span id="page-9-1"></span>**5.1.4. Escalas**

Cuando hablamos de un gráfico, no solo debemos referimos al contenido interior del mismo, también es necesario comprender su estructura. Por tanto, el tipo de escala, es

decir, el modo en el que se organizan los ejes, resulta realmente interesante y útil a la hora de obtener información adicional.

#### <span id="page-10-0"></span>**5.1.5. Escala lineal o aritmética**

La escala aritmética, muestra la evolución de la cotización sobre el eje vertical de una manera directa, es decir, la figura se moverá en función de cuanto aumente el precio y viceversa. En definitiva, refleja movimientos lineales.

Mediante este método, se pierde la perspectiva de la proporción, es decir, ofrece una visión en valores absolutos de la variación.

#### <span id="page-10-1"></span>**5.1.6. Escala logarítmica**

La escala logarítmica en cambio, busca obtener números relativos o proporciones. El gráfico por tanto evolucionará dejando tras de sí datos porcentuales de los movimientos que se han dado. Esto permite ofrecer información en términos de rentabilidad, ya que si el precio de un activo se duplica, mostrara una mejora del 50%, lo cual debería llamar nuestra atención, aunque el aumento sea de 2€ a 4€.

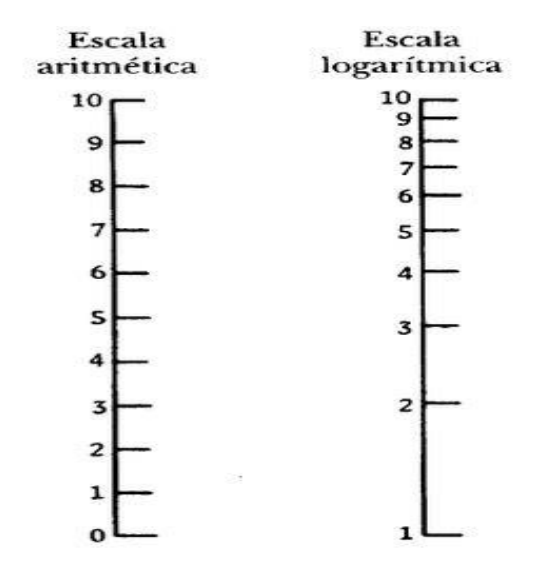

Figura 2: *La escala aritmética y la logarítmica en los gráficos de análisis técnico* Fuente: *Ismael de la Cruz*

En la figura 2, vemos como la escala aritmética mantiene constante su eje vertical sin alterar los precios, mientras que la logarítmica, va modificándose a medida que las proporciones lo van haciendo también.

En definitiva, ningún método es mejor que el otro. Aunque hay defensores de ambas técnicas, realmente, obtener información de ambas fuentes puede proporcionar mayor volumen de datos que omitiendo uno de ellos. Por tanto, suponen un complemente adicional que pueden marcar nuestra senda de inversión.

#### <span id="page-11-0"></span>**5.1.7. Volumen**

El volumen, representa la suma de las transacciones realizadas en un periodo de tiempo determinado. Aunque más allá de ser un simple número, deja atrás un abanico de conclusiones que debemos captar e incorporar. El concepto principal a entender es que el volumen acompaña a las tendencias de precios. Por norma general, si nos encontrásemos frente a un activo al alza, la cantidad negociada aumentaría con él, por tanto, es una herramienta que también nos permite confirmar patrones o figuras. En caso contrario, tendríamos una divergencia, es decir, cuando dos indicadores diferentes se contradicen. En definitiva, el volumen mide el nivel de entusiasmo de los inversores y cómo actúan en el mercado.

#### <span id="page-11-1"></span>**5.2. Soportes y Resistencias**

Los *soportes*, representan un nivel de precios en el que la tendencia se estanca, es decir, una zona de cotización donde la demanda supera la oferta, por tanto la caída frena. Este mecanismo sirve de colchón contra el que el precio rebota impulsado de nuevo hacia arriba, aunque a veces se da el caso contrario. Cuando estamos frente a una ruptura de soporte, la oferta ha superado a la demanda, por tanto el precio seguirá bajando hasta alcanzar un nuevo punto en el que descansar. Dicha ruptura puede estar acompañada por un alto volumen de negociación lo cual aporta peso a la situación, aunque a veces los precios también pueden caer solos.

Por otro lado, las *resistencias* representan un nivel de precios en el que la subida se detiene debido al mayor peso de la oferta sobre la demanda. Al contrario que los soportes, rebotan los precios hacia abajo, aunque también puede no ser así. Una rotura de resistencia, supone un aumento de la cotización por encima de dicha zona de descanso, es decir, una mayor demanda que oferta. Un volumen representativo de operaciones respaldaría este fenómeno, de lo contrario, podríamos estar frente a una señal falsa de que el mercado está cambiando de dirección.

#### <span id="page-11-2"></span>**5.3. Tendencias**

Cuando hablamos de tendencias, nos referimos a la trayectoria que toman las diferentes cotizaciones a lo largo del tiempo. Es decir, la evolución que va tomando la dirección de los precios a medida que estos cambian. Por ello se trata de uno de los indicadores más importantes dentro del análisis técnico, ya que apoyado por otros factores como el volumen, pueden definir nuestras decisiones de inversión.

Se dice que una tendencia es alcista, cuando sus soportes y resistencias cada vez son más elevados, al igual que la cotización. Una bajista en cambio, representa un caso contrario, dejando como conclusión un descenso de los precios. En caso de haber un movimiento sin dirección por parte de los soportes y resistencias, estaríamos frente a una tendencia lateral.

#### <span id="page-12-0"></span>**5.3.1. Ruptura de una tendencia**

Frente a una cotización a la baja, con una línea de tendencia definida, un aumento de los precios por encima de esta, provocaría una ruptura, por lo que sería aconsejable tomar posiciones largas ya que refleja un cambio de dirección, aunque no deberíamos precipitarnos puesto que puede no ser una señal concluyente.

Si la tendencia es alcista, una bajada de precios que atraviese la línea, desembocaría en una fractura que nos hace plantearnos la idea de tomar posiciones cortas, aunque también deberíamos dejar un cierto margen de reacción. En ambos casos, de nuevo el volumen va a ser un indicador sustancial que nos ayudará a verificar la fuerza con la que se está dando el desvío en la trayectoria.

#### <span id="page-12-1"></span>**5.3.2. Fortaleza de una tendencia**

Al igual que las tendencias cambian, también pueden perdurar en el tiempo. Un activo que ha mantenido su cotización al alza con un número elevado de soportes y resistencias, sin haber llegado nunca a la ruptura, es más propenso a mantener esa trayectoria que otro que no cumple tales condiciones. Por tanto, las veces que dicha tendencia ha sido puesta a prueba, son las que definen su fortaleza.

Debemos tener en cuenta, que cuanto mayor sea la duración, mayores serán las consecuencias sobre el mercado financiero en caso de fractura.

#### <span id="page-12-2"></span>**5.4. Relación gráfica**

Vistos algunos de los elementos más importantes del análisis gráfico, es necesario hacer hincapié en la relación que existe entre ellos. No debemos tratar al precio o el volumen como una variable independiente, sino como un conjunto de datos que nos servirán de pauta para establecer unas decisiones de inversión. La mejor manera de visualizar ese hecho es a través de un ejemplo.

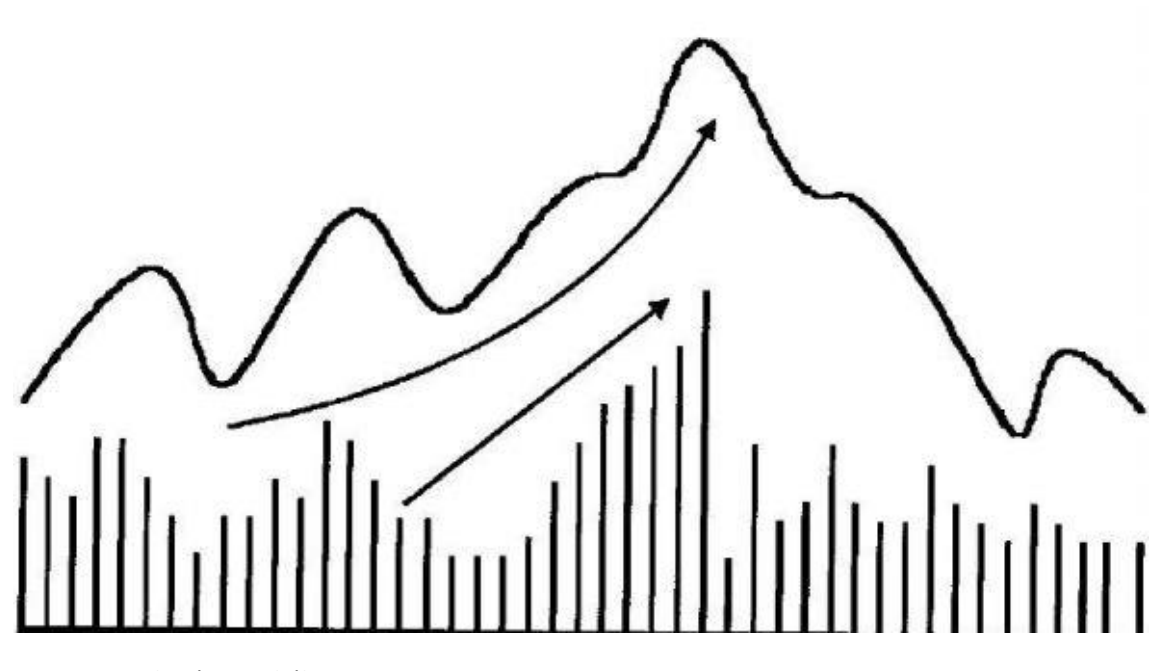

Figura 3: *Explosión parabólica*  Fuente: *Inversión & Finanzas*

En la figura 3, podemos observar un caso conocido como *"parabolic blowoff".* Surge cuando tras un aumento leve pero continuo de los precios y volúmenes, se da crecimiento exponencial del volumen, haciendo a su vez que la cotización se dispare. Posteriormente, la tendencia suele caer, dando a entender que el mercado va a cambiar de dirección.

En conclusión, hemos hablado solo de aquellos aspectos más relevantes acorde a nuestro trabajo, aunque realmente existen un elevado número de formaciones de precios, patrones, figuras de volúmenes… que también forman parte del análisis gráfico. Esta técnica por tanto comprende un abanico amplio de posibilidades de uso e interpretación que cada uno debe adaptar a su estilo de inversión.

El avance tecnológico ha llevado a la globalización, en su máximo esplendor. Este hecho se ve reflejado también en los mercados financieros, de tal modo que el nivel de información y capital que se mueve de manera continuada es significativamente mayor al de hace unas décadas. Muchas de las teorías que actualmente tomamos en cuenta, provienen del siglo pasado, cuando no existía Internet. Hoy en día en cambio, los mercados de todo el mundo, los inversores… todos están conectados en tiempo real, permitiendo en definitiva que interactúen los conocimientos. En definitiva, el análisis técnico es realmente amplio y es imposible abordar todos sus conceptos.

### <span id="page-14-0"></span>*6. Indicadores*

Hasta ahora, hemos visto los fundamentos del análisis gráfico, pero como bien hemos comentado, existen inversores que utilizan una técnica alternativa. Los indicadores son la base de este método, que en combinación con los movimientos de la cotización, nos proporcionan información relevante para nuestras inversiones.

Se trata de fórmulas matemáticas y estadísticas que son aplicadas sobre los diferentes niveles de precios y volúmenes, con el fin de obtener señales de compra o de venta cuando el precio interacciona con estos. La ventaja de los indicadores reside en la flexibilidad que ofrecen. Al tratarse formulas, podemos ajustar nuestra herramienta en función del periodo, activo… optimizando así nuestros cálculos.

Diferenciamos dos tipos de indicadores, por un lado, aquellos que tienen como objetivo seguir la tendencia, y por otro lado, los denominados osciladores, que se mueven entre dos límites, y determinan cuando el mercado está agotado de mantenerse en una misma tendencia, dando posibilidad a cambios.

#### <span id="page-14-1"></span>**6.1. Indicadores seguidores de la tendencia: Medias móviles**

Las medias móviles, representadas mediante una línea que se va recalculando a medida que avanza la cotización, suponen el valor medio de un conjunto de precios para un periodo determinado. De este modo, una vez establecido el horizonte, nos ayuda a suavizar las fluctuaciones que puedan darse en el valor de activo tanto a corto, medio como largo plazo.

Gráficamente, la media seguirá la tendencia y en ocasiones, la cortará. En ese caso, el mercado nos estará ofreciendo señales para tomar posiciones que debemos captar si queremos invertir de manera óptima. Frecuentemente se usan varias medias móviles para medir todavía con mayor precisión los movimientos del precio.

En definitiva, estos indicadores nos ofrecen dos datos. En primer lugar, marcan el sentido de la tendencia, siendo esta alcista o bajista, sirviendo como pista para plantear nuestras operaciones. Por otro lado, la distancia entre el precio y el propio indicador es importante, puesto que supondrá una diferencia significativa a la hora de seguir la tendencia.

Existen diferentes tipos de medias, es necesario conocer su definición, calculo y operativa para poder aplicarlos posteriormente al sistema automático de trading.

#### <span id="page-15-0"></span>**6.1.1. Media móvil simple**

Representa la forma más sencilla de este indicador. Se calcula *(Ver anexo 1)* tomando todas las cotizaciones de un cierto periodo N, y dividiéndolas entre el mismo número de periodos que hemos elegido. De tal modo que una media móvil simple (SMA) de 6, corresponde a la suma de todos los precios en ese espacio, entre 6, obteniendo así una cotización media para esa duración, que asigna el mismo valor o proporción a cada uno de sus datos. La SMA, es en sí un indicador que permite suavizar los movimientos de los precios ofreciéndonos una visión más simplificada del gráfico.

Por tanto, el periodo supone uno de los elementos que mayor influencia tiene sobre la media móvil simple, debido a la correlación existente entre las fluctuaciones del precio y el paso del tiempo. Cuanto mayor sea nuestro horizonte, mayor será la suavidad de la SMA, por tanto se necesitará más tiempo para reaccionar a posibles cambios en la cotización de los activos. Aquí entra en juego la personalidad del inversor, puesto que es el quien decide a que plazo quiere realizar sus operaciones.

#### <span id="page-15-1"></span>**6.1.2. Media móvil ponderada**

Las medias móviles ponderadas (WMA), son bastante similares a las medias móviles simples (SMA), con la excepción de que asignan un mayor pesos a los datos de cotizaciones más recientes, dando así mayor importancia a los precios cercanos. Esto nos ayuda a reaccionar de manera más rápida a las posibles fluctuaciones.

Se calcula tomando un conjunto de cotizaciones, las cuales son multiplicadas por un valor de ponderación en base al criterio previamente establecido. Posteriormente, se divide el resultado entre la suma de todos los valores de ponderación. De este modo, obtenemos una media que sigue la tendencia más de cerca que la SMA.

El periodo también resulta esencial para la WMA. Una duración reducida, provoca una mayor sensibilidad ante posibles fluctuaciones del precio, y en consecuencia, un aumento en las probabilidades de obtener señales falsas que pueden jugar en nuestra contra. Aunque al igual que con las SMA, podemos establecer medias móviles ponderadas a más largo plazo, lo cual permitirá aunque de manera más lenta, conocer con mayor certeza el sentido de los precios.

#### <span id="page-15-2"></span>**6.1.3. Media móvil exponencial**

Una media móvil exponencial (EMA), asigna un mayor peso a aquellas cotizaciones más recientes, pero a diferencia de la ponderada, lo hace de manera exponencial, es decir, los valores van decreciendo a medida que vamos retrocediendo en el tiempo. Además, resulta un poco más compleja de obtener.

#### Formalmente, podemos definir su cálculo *(Ver anexo 2)* como:

*Fórmula 1: Cálculo media móvil exponencial*

*EMAt = α (precio actual) + (1 – α)(EMAt-1)*

Siendo *α*, una constante entre 0 y 1, y **EMAt-1,** la media móvil exponencial del periodo anterior. Obtenemos *α* como la división de 2 entre el número de periodos "n" más uno.

Como podemos observar, es necesario el cálculo previo de una EMA de un periodo anterior para poder conocer la EMA actual. En primer lugar por tanto, tendremos que obtener un valor inicial, que luego marcara el rumbo de las demás. Se puede calcular una SMA que luego servirá como punto de partida para nuestra nueva media.

Se utilizan para suavizar los movimientos que se dan en los precios de los activos, de tal modo que a mayor número de datos introducidos para lograr nuestra media, mayor será la precisión con la que podremos obrar, aprovechando así las tendencias. Es capaz de filtrar adecuadamente el ruido generado por la cotización, de tal modo que nos da una idea más clara de la dirección dominante. Esta media por tanto, tienes en cuenta la serie completa de precios, lo cual no pasa con las anteriores.

#### <span id="page-16-0"></span>**6.1.4. Operativa con una media móvil**

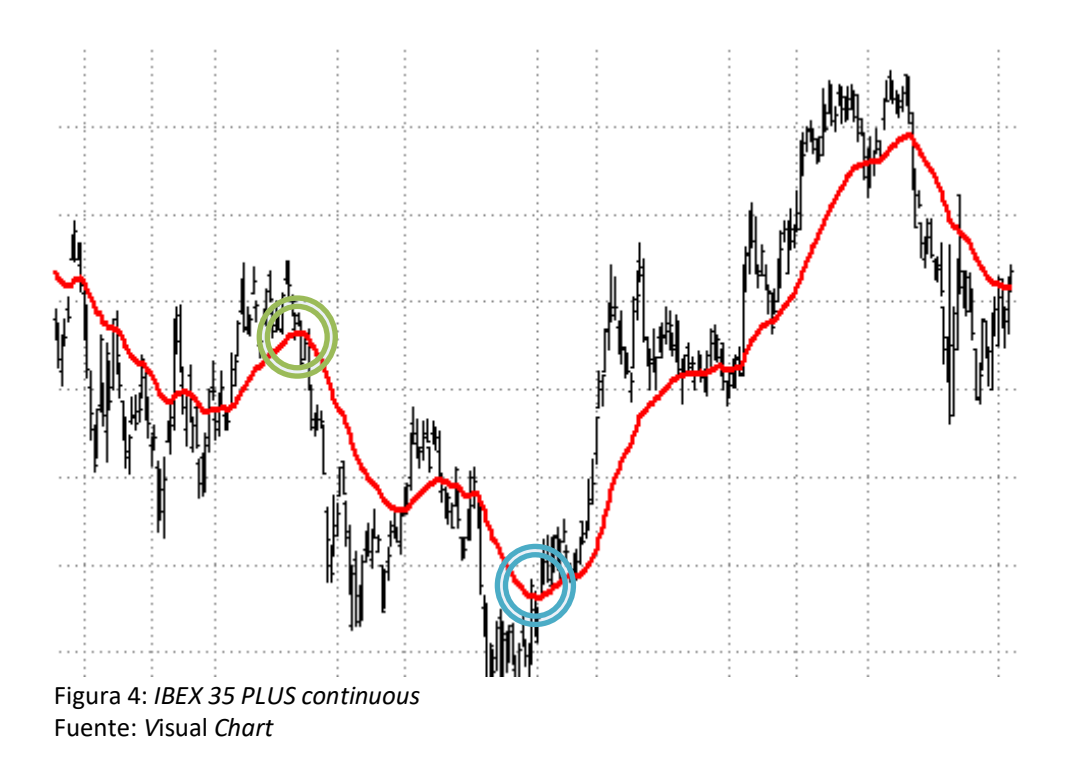

En la figura 4, podemos observar dos señales, una de compra (circulo azul) y otra de venta (circulo verde), es decir, dos puntos donde la media móvil ha cortado al alza o a la baja respectivamente la cotización. La operativa resulta ser la misma para cada indicador, ya sea simple, ponderada o exponencial. La diferencia radica en la suavidad que ofrece cada una de ellas. Una EMA impone mayor peso a los valores más recientes, por tanto seguirá más de cerca la tendencia que una SMA.

Es por ello que cada inversor adapta este indicador al activo sobre el que está trabajando en base a un criterio personal. Generalmente, existen medias establecidas como populares, aunque en ningún caso es aconsejable guiarse por una solamente, sino que sería adecuar crear una combinación de instrumentos.

#### <span id="page-17-0"></span>**6.1.5. Operativa con dos medias móviles**

El caso que hemos comentado anteriormente, hacía referencia al uso de una única media móvil, un análisis básico para dejar claros los conceptos. Aunque realmente, en el día a día, muchos inversores optan por el uso de varios indicadores con el objetivo de obtener un análisis más preciso. Por ello, vamos a analizar un caso donde dos medias móviles simples son utilizadas como criterio para definir nuestras operaciones.

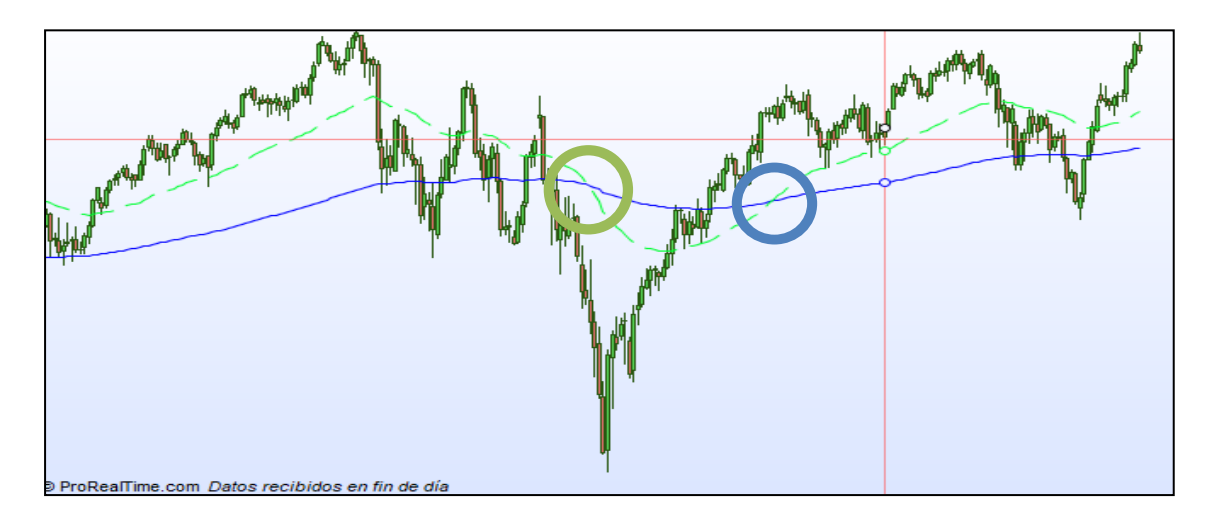

Figura 5*: El cruce de oro (EMA)* Fuente: *ProRealTime*

Aquí podemos observar un gráfico con dos medias móviles. La representada en color verde, es una media móvil de 50 periodos, mientras que la más oscura, corresponde a una de 200. Es decir, la SMA de menor duración representa el valor medio de la cotización en ese plazo, al igual que la de 200 para un periodo más largo.

En este caso, se obtienen dos casuísticas comunes que pretenden identificarse cuando se usa este tipo de mecanismo. Por un lado, se da una señal de compra cuando la SMA de menor duración corta al alza a la otra, o lo que es lo mismo, el precio medio de los últimos 50 periodos supera a la cotización media tomando un plazo más amplio. Esto nos sirve para confirmar un cambio en la dirección de los precios que podemos aprovechar. Por otro lado, cuando la SMA 50 corta a la SMA 200 a la baja, intuimos un cambio de sentido descendente lo cual nos envía una señal de venta.

En conclusión, las medias móviles no dejan de ser líneas de precios que tomamos como referencia al igual que la propia tendencia. Por tanto, cuando introducimos este segunda SMA, obtenemos cruces que nos ofrecen información más sólida, pero a su vez más tardía, sobre todo si hablamos de periodos largos.

#### <span id="page-18-0"></span>**6.2. Indicadores seguidores de la tendencia: MACD**

El MACD o *Moving Average Convergence Divergence,* nos permite identificar posibles cambios de tendencias con precisión, lo cual combinado con otros mecanismos, puede resultar realmente interesante. Se compone principalmente de dos partes, la línea de MACD y el histograma.

#### <span id="page-18-1"></span>**6.2.1. Línea de MACD y línea de señal**

En este punto, debemos realizar dos cálculos previos antes de poder utilizar este indicador para nuestro análisis.

Tomando dos medias móviles exponenciales (EMA), habitualmente de 12 y 26 periodos, se restan sus posiciones de tal modo que el resultado es la línea de MACD, encargada de medir como oscilan entre si dichas medias. A su vez, debemos calcular un EMA 9 sobre esta línea de MACD, que servirá como línea de señal y que irá ofreciendo señales para tomar posiciones a medida ambas se crucen. *(Ver anexo 3).*

#### <span id="page-18-2"></span>**6.2.2. Histograma**

Se trata de un gráfico de barras que mide la distancia entre las dos curvas de MACD, de tal modo que nos permite identificar visualmente y manera clara que tendencia es la que predomina. Además de mostrar los movimientos de precios alcistas o bajistas, la altura de las barras también nos proporciona información esencial para ver la fuerza de la tendencia.

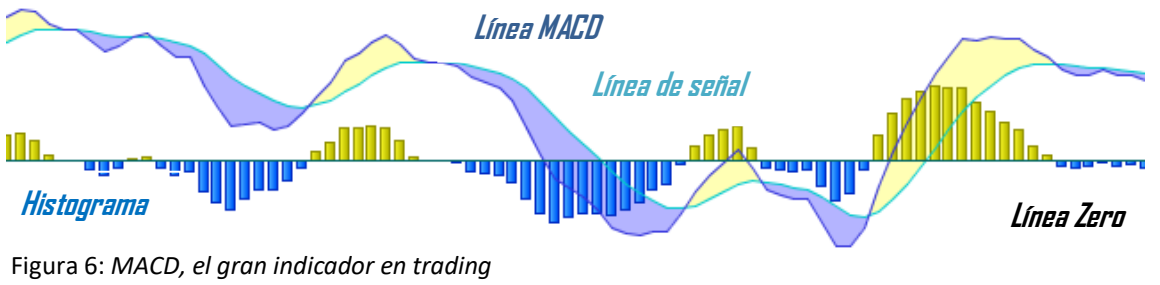

Fuente: NT Club

En la figura 6, podemos observar un ejemplo simplificado de cómo sería un gráfico utilizando el indicador MACD. El histograma nos muestra la fuerza y trayectoria de la tendencia, a la vez que ambas líneas se cortan dándonos señales de compra o de venta.

#### <span id="page-19-0"></span>**6.2.3. Operativa con MACD**

Una vez implementado este indicador en nuestros gráficos, podemos comenzar a interpretar los resultados que vayamos obteniendo. A través del MACD pueden darse varios casos que nos alertan para tomar posiciones.

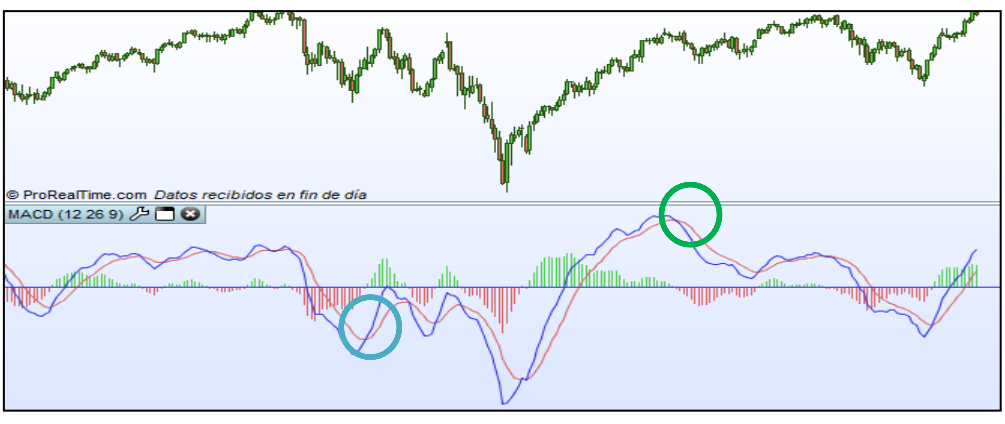

Figura 7: *MACD (12, 26, 9)* Fuente: *ProRealTime*

En primer lugar, se generan señales cuando *la línea MACD (*azul) *y la línea de señal*  (rojo) se cruzan. De tal modo que si la media es atravesada hacia arriba (circulo azul), indica que el precio probablemente vaya a subir, sugiriendo tomar posiciones largas. Al contrario, si corta de manera descendente (circulo verde), la cotización quizás baje, sugiriendo vender nuestros activos. El problema reside en el tipo de mercado en el que actuemos, puesto que afectará notablemente al número de señales falsas que pudieran surgir.

La *línea zero*, juega un papel importante en el análisis, puesto que supone el límite entre tendencias, reflejado en el histograma. Por ello, cuando la línea MACD cruza esta referencia, nos envía señales de compra o venta en función de la dirección que haya tomado.

The indicator is frequently capable of producing precise entry and exit signals: One of its strongest features is its ability to detect the conclusions of and favorable market entry junctures followings serious intermediate market declines. (Appel, 2005, p.165)

Los *casos extremos* también son necesarios de analizar. Cuando en un cierto periodo, un activo sube de precio de manera disparada, nos alerta de una posible sobrecompra lo cual puede derivar en una caída de precios que deberemos de aprovechar tomando posiciones cortas. En caso contrario, cuando la cotización se dispara a la baja, existe una sobreventa, indicador de que en cualquier momento podría darse un cambio brusco en la tendencia. El problema reside en conocer exactamente cuando el valor de un activo ha llegado a su extremo, por ello, es aconsejable combinar el MACD con otros indicadores.

Por último, tenemos las divergencias. Representan como tal una situación muy concreta en el gráfico, donde la dirección del precio y la de la línea de MACD reflejan situaciones contrarias. Es decir, surge cuando los mínimos o máximos de nuestro indicador nos muestran una tendencia alcista o bajista, mientras que el precio refleja un movimiento completamente contrario. Esto nos sugiere un posible cambio de tendencia en la dirección que el MACD indica, y por tanto, una señal para actuar. Una divergencia, supone una señal realmente fiable, aunque no es muy usual encontrárselas.

En definitiva, el MACD supone una herramienta de gran relevancia para el análisis técnico, ya que nos ofrece una gran variedad de señales seguras y robustas en la gran mayoría de mercados, que pueden ser de gran utilidad combinadas adecuadamente con otros indicadores.

#### <span id="page-20-0"></span>**6.3. Osciladores: RSI (Índice de fuerza relativa)**

El RSI o Relative Strength Index, presentado por Welles Wilder en 1978 en su libro *New Concepts in Technical Trading Systems*, es un indicador que nos permite medir la fuerza con la que el valor de un activo sube o baja, en relación a su precio habitual, para un periodo concreto. De tal modo que gráficamente se representa como un oscilador que se mueve en torno a unos valores entre 0 y 100. El RSI por tanto subirá cuando el precio lo haga y al contrario, ofreciendo señales de compra y de venta. "The Relative Strenght Index, used in conjunction with a bar chart, can provide a new dimension of interpretation for the chart reader" (Welles Wilder, 1978, p.68)

Tiene la ventaja de funcionar con efectividad en fases laterales, ya que al moverse en un rango, marca de manera más clara las zonas en las que el precio puede rebotar. En fases de tendencias alcistas o bajistas, será aconsejable utilizar otros mecanismos como MACD o Medias móviles para nuestro análisis.

#### <span id="page-21-0"></span>**6.3.1. Calculo del RSI**

Este oscilador se calcula en base a la variación que se haya dado en los precios de cierre de un periodo para otro. Por tanto, vamos a partir de dos variables que tomaran un valor diferente en función de hacia donde se haya movido dicha cotización.

Llamaremos a estas variables "Up" y "Down", que nos ayudaran a medir dicha diferencia de precio. Tomaremos como ejemplo periodos de 1 día.

Si la cotización sube:

*Up = Valor cierre hoy – Valor cierre ayer Down = 0*

Si la cotización baja:

*Up = 0 Down = Valor cierre hoy – Valor cierre ayer*

De este modo, obtenemos en valores absolutos, el cambio de un día para otro. Llegados a este punto, debemos calcular el denominado RS o *Relative Strength,* que se basa en el cálculo de dos EMAS de 14 periodos habitualmente, con los datos obtenidos en el apartado anterior, para después dividirlas entre sí.

*Fórmula 2: Cálculo fuerza relativa*

*RS =EMAn (UP) / EMAn (DOWN)*

Por último, debemos hacer que este indicador se mueva en torno a un rango, por ello debemos realizar un cálculo final que luego será trasladado a nuestras gráficas para su posterior análisis.

*Fórmula 3: Cálculo índice de fuerza relativa*

*RSI = (1 - 1/(1+RS))\*100*

Aunque los periodos habituales sean 14, cada inversor es libre de ajustar dichas medias móviles exponenciales a su gusto. Debemos tener en cuenta, que una N menor, provocara que el RSI ofrezca alto número de señales siendo más volátil, mientras que una N mayor, nos proporcionara alertas más firmes. *(Ver anexo 4).*

#### <span id="page-21-1"></span>**6.3.2 Operativa del RSI**

Al tratarse de un oscilador que orbita en un rango, existen límites para definir zonas en las que deberíamos de tomar posiciones. Concretamente, dicha frontera se establece habitualmente en los valores 30 y 70, ofreciendo así señales de sobreventa, cuando estamos por debajo del límite inferior. Esto nos impulsa a comprar, puesto que existen posibilidades de darse un giro en la cotización.

Cuando nos encontramos encima del techo establecido, hablamos de una zona de sobrecompra, donde la demanda es superior a la oferta. Los precios son propensos a descender en dicho tramo, por tanto es aconsejable tomar posiciones cortas.

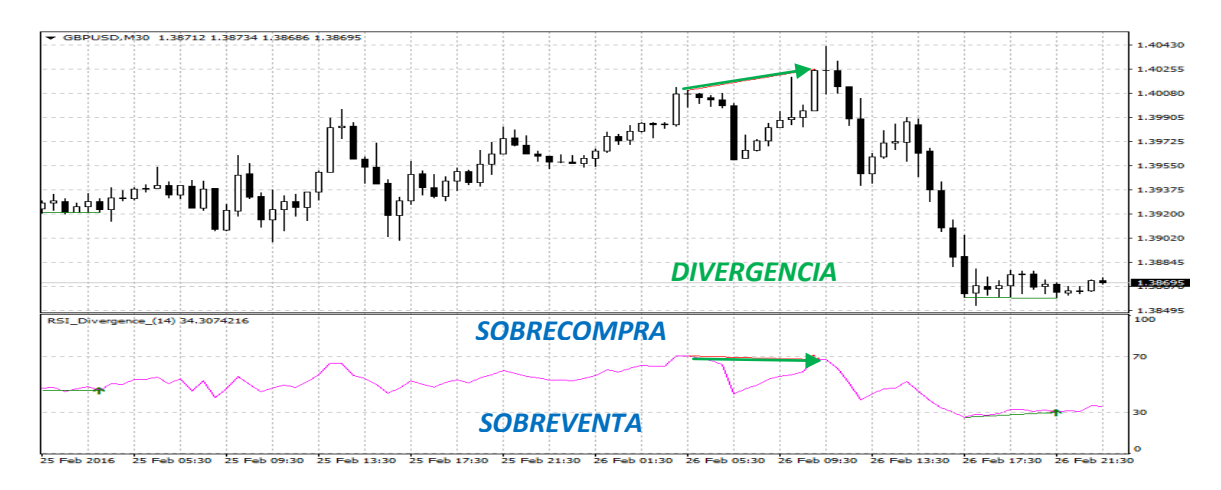

Figura 8: *Cotización GBP/USD (con RSI)*  Fuente: *Técnicas de Trading*

Otro factor que nos permite identificar señales del mercado son las divergencias. Al igual que en el MACD, se dan cuando nuestro indicador nos proporciona información contraria a la del mercado en un periodo concreto. Es decir, en una divergencia alcista como es el caso de la figura 8, mientras los precios muestran mínimos decrecientes, el RSI refleja dos mínimos ascendentes, claro indicador de que la tendencia está por terminar, dándose así un cambio en la dirección de las cotizaciones.

En conclusión, el Índice de Fuerza Relativa, es un indicador realmente eficiente y utilizado por los traders, que nos permitirá visualizar de manera sencilla posibles cambios de tendencias, así como alertas para tomar posiciones, siempre y cuando trabajemos con el activo y mercado adecuados. De todos modos, no podemos definir nuestras inversiones basándonos en un único indicador, por ello sería recomendable complementar nuestro estudio con otras técnicas.

#### <span id="page-22-0"></span>**6.4. Osciladores: Estocástico**

Este indicador tiene por objetivo medir la distancia entre el precio de cierre de cada periodo, y los valores mínimos y máximos obtenidos en ese rango de sesiones. Al tratarse de un oscilador, no sigue el precio ni el volumen, se centra en identificar los impulsos con los que las cotizaciones cambian. Igualmente, varía en un espacio entre 0 y 100, donde se establecen unos límites que nos permitirán obtener señales de compra y de venta.

#### <span id="page-23-0"></span>**6.4.1. Calculo del estocástico**

Para su cálculo, debemos diferenciar dos variables clave, que se denominan habitualmente como %K y %D. Es imprescindible definir también un periodo, generalmente de 14, que representa el rango de valores que tenemos que tener en cuenta.

*Fórmula 4: Calculo estocástico (%K)*

```
%K = (Pc –Vmin)/(Vmax – Vmin)*100
```
Siendo (Pc) precio de cierre sesión, (Vmin) valor mínimo del periodo, (Vmax) valor máximo del periodo.

El resultado, son un conjunto de valores que en sí, forman el propio estocástico y que nos ofrecen una línea de precios que oscila en un rango. Aunque como con la mayoría de indicadores, siempre es necesario incorporar ayuda adicional, y es por ello que calculamos %D. Representa una media móvil simple de 3 periodos sobre %K, que servirá como línea de señal para nuestro análisis. Es decir, una SMA que irá siguiendo nuestro oscilador ofreciendo alertas para tomar posiciones a medida que corta con el estocástico. *(Ver anexo 5).*

#### <span id="page-23-1"></span>**6.4.2 Operativa del estocástico**

Al igual que el RSI, este indicador también establece unos límites para determinar zonas de sobrecompra y sobreventa, siendo estos 80 y 20 respectivamente. Valores superiores o inferiores nos envían señales que debemos interpretar antes de actuar. Una tendencia alcista puede mantener su rumbo hasta alcanzar valores extremos, como puede darse la vuelta según tocar la zona. Estas alertas dependerán también del horizonte que hayamos establecido. Si tomamos un periodo de 100 días con una SMA de 20, nos ofrecerá resultados más lentos, pero mucho menos volátiles.

This method is based on the observation that as price decreases, the daily closes tend to accumulate ever closer to their extreme lows of the daily range. Conversely, as price increases, the daily closes tend to accumulate ever closer to the extreme highs of the daily range. (Lane, 1984, p.88)

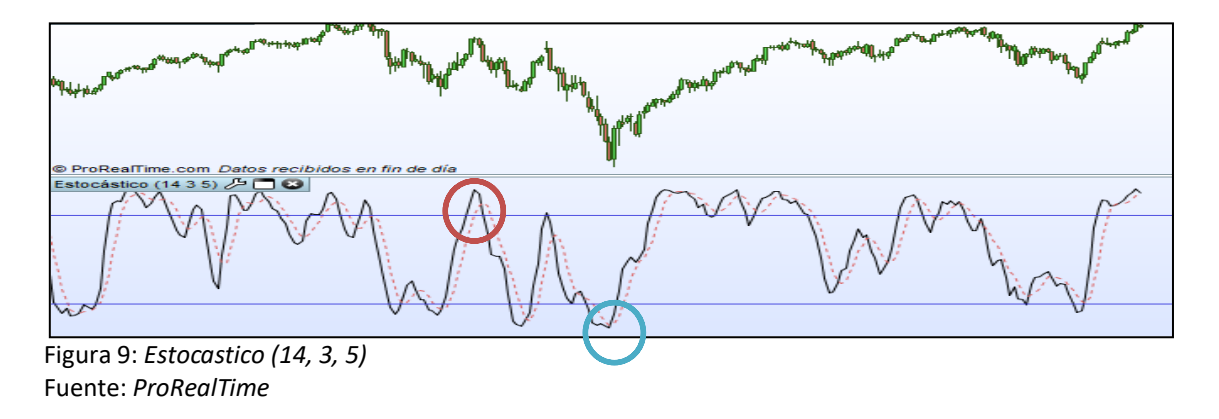

En la figura 9, podemos observar por un lado la %K, como una línea continua y la línea de señal como discontinua. Visualmente, es bastante fácil diferenciar posibles casos en los que se estén dando alertas, el verdadero problema reside en identificar el peso que tienen. Es por ello que el estocástico resulta realmente útil frente a divergencias, puesto que como hemos comentado, mide los impulsos del precio, que en definitiva es un indicador adecuado para localizar puntos de inflexión en la tendencia.

### <span id="page-24-0"></span>*7. Sistemas y conceptos*

Asentados los conceptos teóricos necesarios para poder comenzar en el trading, en este capítulo, trabajaremos con uno de los métodos de inversión que más acogida está teniendo entre los inversores, sobre todo gracias al avance tecnológico. Los denominados robots de trading suponen un avance en el ámbito financiero y un impacto sobre los mercados.

#### <span id="page-24-1"></span>**7.1. Definición y tipos de sistemas**

En esencia, los sistemas automáticos de trading, son plataformas programadas que aplicadas sobre diferentes activos, identifican las diversas señales de compra y venta que se generan en base a unos parámetros previamente establecidos. La informática permite que este robot opere por nosotros sin necesidad de presencia humana de manera continuada.

Los sistemas son infinitos debido a las innumerables combinaciones de indicadores y otros elementos del análisis técnico que pueden utilizarse para desarrollarlo. Aun así podemos realizar dos clasificaciones previas.

Atendiendo a la influencia que tiene el inversor sobre la propia plataforma:

- Sistemas discrecionales: Poseen unos parámetros definidos con el objetivo de identificar figuras o patrones, pero la última decisión queda en manos del trader. Suelen utilizarlos los chartistas.
- Sistemas semiautomáticos: Son sistemas que poseen unas normas definidas, pero donde las operaciones de compra y venta se introducen de manera manual.
- Sistemas automáticos: Corresponden a sistemas capaces de operar sin necesidad de intervención humana y de manera ininterrumpida. Representan el principal objeto de estudio de este proyecto. También son conocidos como "Expert Advisor" o Asesores Expertos.

A su vez, el inversor deberá elegir de qué modo actuar sobre los movimientos de las cotizaciones. Por ello, estos robots se clasifican también en función de la fase de tendencia en la que operan:

- Sistemas tendenciales: Representan aquellos que buscan aprovechar situaciones alcistas o bajistas para obtener un beneficio. Generalmente usaremos indicadores que nos permitan seguir la tendencia, como pueden ser las medias móviles o el MACD.
- Sistemas atendenciales: Son aquellos que no se fijan en la evolución de las cotizaciones a la hora de tomar decisiones, sino que operan en torno a un baremo de valores. Los inversores que trabajan sobre soportes y resistencias son un claro ejemplo.
- Sistemas contratendenciales: Buscan identificar momentos en los que la tendencia se encuentra en una divergencia o se está dando una corrección en las cotizaciones, provocando un cambio de dirección.

Por tanto, el perfil de cada inversor será quien decida la orientación de su sistema automático de trading. También cabe la posibilidad de comprar un robot que haya sido programado previamente por alguna entidad que se dedique a esta actividad. Es necesario decir que muchos traders no usan este método y operan de manera más tradicional.

#### <span id="page-25-0"></span>**7.2. Ventajas y críticas de los sistemas automáticos de trading**

Estos sistemas, son a la vez, adorados y odiados por el gremio, y en cierto modo existen motivos para justificar ambas posturas.

Algunos argumentos que apoyan este método:

- El grado de gestión que nos ofrecen es elevado. Podemos establecer los parámetros del riesgo que estamos dispuestos a aceptar, Stop Lost, Take Profit y otras muchas variables de manera clara y precisa.
- Al no ser el propio inversor quien toma posiciones sino que es el sistema quien lo hace, eliminamos el riesgo psicológico. El robot actúa de manera independiente a todos los sentimientos, experiencias, emociones… que nos rodean, una vez establecidos los parámetros. Esto puede evitar posibles impulsos que generen pérdidas o malos resultados.
- A su vez, todas las plataformas que ofrecen la posibilidad de generar dichos sistemas, nos permiten también probar nuestros resultados con datos históricos. Esto es conocido como "Backtest" y resulta una herramienta vital, sobre todo si antes de invertir en un mercado real, queremos probar nuestro trabajo en una cuenta demo.
- La diversificación representa otra de las principales ventajas de este método, puesto que podemos aplicar un mismo sistema a diferentes activos y ver como estos se comportan.

Desgraciadamente los sistemas automáticos de trading también tienen sus limitaciones y críticas:

- Aunque existan plataformas que permiten generar códigos de programación de manera relativamente sencilla, si queremos crear un sistema realmente completo y complejo, nuestro nivel de conocimiento financiero así como informático tendrá que ser elevado. Además, plataformas como MetaTrader4, usan un lenguaje particular de programación, lo cual dificulta todavía más la labor.
- Los sistemas de trading automático no son eternos. Es decir, se deben ir actualizando a medida que lo hace la tecnología y el entorno. Puede que unos parámetros funcionaran para un activo en el pasado, pero los resultados no tienen por qué mantenerse en el futuro.
- Estos sistemas aunque requieren de una programación generalmente compleja, también pueden ser diseñados de manera más sencilla y casi aleatoria. Basta con diseñar un robot cualquiera y comenzar a probarlo en todos los activos. El resultado es positivo, pero se pierde la percepción de lo que se está haciendo. En definitiva, por estadística un sistema debe funcionar con algún instrumento, si solo buscamos eso, dejamos de lado el aprendizaje y el uso de todos los conceptos financieros.
- El último problema de estos sistemas es la sobre optimización. Resulta adecuado mejorar los resultados obtenidos pero no debe hacerse en exceso. Generalmente deriva en un acercamiento de los indicadores del sistema a la curva de precios, de tal modo que se generan señales ficticias.

### <span id="page-27-0"></span>*8. Sistema automático de trading*

Todos los conceptos teóricos y ejemplos gráficos que se han analizado anteriormente, son la base para el desarrollo de un sistema automático de trading, que es en definitiva, el objetivo de este trabajo. Se explican con detalle todas las pautas y parámetros utilizados para crear dicho robot, además de realizar un análisis de los resultados.

Para llevar a cabo esta labor, se ha utilizado una aplicación informática dedicada al trading, ProRealTime, que permite programar y optimizar las conclusiones obtenidas a fin de mejorar nuestra estrategia. Al tratarse de una versión demo, existen ciertas limitaciones informáticas y de disponibilidad de datos, pero que no han dificultado el desarrollo del sistema.

#### <span id="page-27-1"></span>**8.1. Funcionamiento del sistema**

Este robot de trading está orientado a seguir la tendencia y aprovechar su extensión en el tiempo a fin de generar el máximo rendimiento posible, es decir, se trata de un sistema tendencial. Para ello, se han utilizado una serie de indicadores que de manera individual generan señales menos fiables de lo que lo hacen en conjunto.

- *Dos medias móviles exponenciales (EMA) de 5 y 10 periodos.*
- *RSI de 10 periodos con límites de sobreactividad en los valores 30 y 70.*
- *Estocástico de (14, 3, 3) periodos con límites en los valores 20 y 80.*

Las medias móviles ofrecen señales cuando cruzan entre ellas, pero supone una alerta muy pobre si no es corroborada por otro indicador. El RSI marca zonas de sobrecompra o sobreventa a fin de operar cuando estas son rebasadas, lo cual parece simple de interpretar, pero poco efectivo si es la única información de la que disponemos. El Estocástico podría decirse que es una combinación de los dos anteriores, aunque resulta demasiado volátil como para que guie en solitario nuestra inversión.

En conjunto, son las medias exponenciales las que mayor importancia tienen en la estrategia. El objetivo es localizar puntos donde las medias cortan entre sí, además de verse apoyado por la información que sus compañeros nos ofrecen. De este modo, generamos alertas fundamentadas y de mayor fiabilidad que individualmente.

Se han seleccionado periodos cortos para todos los indicadores a fin de seguir de cerca la tendencia. Es cierto que un plazo menor puede ofrecer señales falsas de manera más frecuente, aunque la incorporación del RSI y el Estocástico, han sido la solución a este problema.

#### <span id="page-28-0"></span>**8.1.1. Límites y especificaciones**

Es importante definir correctamente unos límites a nuestras operaciones, procurando que estas sean lo más seguras posible. Para ello, los denominados Take Profit, y el Stop Loss son las herramientas perfectas. Mediante estos instrumentos, podemos establecer un techo así como un suelo, que serán el nivel de ganancias con el que estamos conformes y la perdida que estamos dispuestos a afrontar respectivamente.

Para este sistema, se ha considerado apropiada una relación, de 3, es decir, un Take Profit del 6% sobre la cantidad invertida y una sensibilidad al riesgo del 2%.

También debemos tener en cuenta las comisiones, por lo que se ha establecido un coste de 7,5€ por operación. Queremos aprovechar las tendencias pero es peligroso excederse, puesto que puede darse un cambio en la direccionalidad del precio que nos deje en una mala posición.

#### <span id="page-28-1"></span>**8.1.2. Señales**

Al haber establecido los parámetros para el sistema, se debe generar el código *(Ver anexo 6)* a través de la programación, definiendo así en que momento el robot debe comprar o vender un activo, y cerrar posiciones.

- *Orden de operativa a largo:* 
	- $\circ$  EMA (5) corta al alza la EMA (10)
	- $\circ$  Valor RSI > 50
	- o Valor Estocástico debe situarse entre los niveles 50 y 80.
- *Orden de operativa a corto:*
	- $\circ$  EMA (5) corta a la baja la EMA (10)
	- $\circ$  Valor RSI < 50
	- o Valor Estocástico debe situarse entre los niveles 20 y 50

Para que el sistema tome posiciones, es necesario que se den las tres condiciones tanto para comprar como para vender. Las medias móviles son las protagonistas, es por ello que marcan la señal principal para entrar al mercado. Pero esta alerta debe estar respaldada por valores crecientes del RSI, así como del Estocástico. Generalmente, los inversores observan las zonas de sobreactividad de estos dos osciladores, en este caso, no se pretende llegar a los extremos, sino buscar zonas intermedias que sugieran un impulso en la tendencia.

- *Orden de cierre de operaciones*:
	- o Medias móviles cruzan en sentido contrario a la orden anterior
	- o El valor del RSI se sitúa en el rango contrario al indicado

Para salir del mercado, se ha establecido una casuística diferente. Buscamos seguir la tendencia hasta un punto donde alguno de los indicadores ofrezca señales contrarias, y por tanto, un cambio en la cotización. El cierre se da cuando alguna de las dos condiciones sucede. En este caso, no se ha tomado en cuenta el Estocástico debido a sus fuertes movimientos que pueden dar pie a señales falsas, desaprovechando la tendencia.

Se han seleccionados periodos cortos para los indicadores a fin de seguir más de cerca la tendencia. Aunque de este modo se generan mayor número de señales falsas que trabajando con un horizonte más amplio, son tres instrumentos los que deben coincidir, por tanto muchas de esas alertas se ignoran automáticamente.

#### <span id="page-29-0"></span>**8.2. Resultados de la plataforma**

Como se ha comentado, el objetivo del trabajo es desarrollar un sistema automático de trading, probarlo y examinar sus resultados. Para ello, se ha realizado un backtest, es decir, una recreación con datos históricos que abarcan desde 23/03/2017 hasta la actualidad. Esta simulación se ha llevado a cabo invirtiendo en mini futuros de DJ30, principalmente por sus fuertes y largas tendencias, a través de gráficos diarios.

Este sistema funciona adecuadamente sobre activos que tienen tendencias largas y pronunciadas. Recientemente, se ha publicado un comunicado donde la Reserva Federal de Estados Unidos, sopesa la posibilidad de ajustar los tipos de interés de los bancos para hacer frente a futuras situaciones de riesgo económico. "En este escenario y a un día de que tengan vencimiento los futuros sobre índices [...], el promedio industrial Dow Jones, ganó 0.94 por ciento, hacia un nuevo récord, que lo ubica en 26 mil 753 unidades" (Rivera, 21/06/2019, El Financiero).

Habiendo definido las características del sistema, se ha llevado a cabo la simulación:

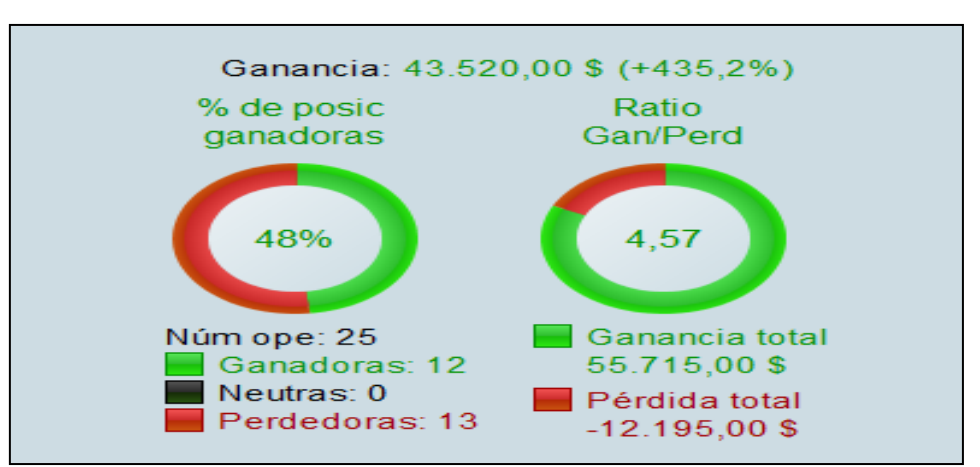

Figura 10: *Resultados del sistema automático de trading (DJ30)* Fuente: *ProRealTime*

En la figura 10, se muestra un resumen de todos los resultados *(Ver anexo 7)* obtenidos mediante el Backtest. Este sistema, genera una rentabilidad del 435.2% sobre la inversión inicial. EL ratio de pérdidas y ganancias, mide la relación existente entre operaciones de ambos tipos, de tal modo que se las posiciones positivas han sido 4.57 veces mayores a las negativas. Con un 48% de aciertos, los resultados a simple vista parecen buenos, pero es necesario realizar un análisis un poco más profundo.

El tiempo de participación en el mercado es de 50.06%, lo cual es aceptable teniendo en cuenta las casuísticas necesarias para tomar posiciones. Aunque las señales que el sistema genera no sean muy abundantes, ha sido capaz de encadenar una racha de ganancias de 45.855€, frente a un Drawdown de 5.930€.

La gestión de los límites también ha actuado de manera efectiva. Las posiciones perdedoras se han mantenido a lo largo del tiempo una media de 4 días, es decir, 4 velas, frente a los 18 días de las ganadoras. Tanto el Take Profit como el Stop Loss, han sido bastante adecuados, permitiendo seguir la tendencia en momentos alcistas, pero cerrar posiciones cuando la situación no es favorable.

Finalmente, uno de los datos más importantes que aporta ProRealTime es el porcentaje máximo de exposición al riesgo. "Es la relación entre la perdida máxima posible de la posición y el capital actual" (ProRealTime, 18/07/2017, p.57). En este caso, este ratio se sitúa en 1.299,15%, lo cual es un valor demasiado elevado. Al tratarse de un activo con tendencias pronunciadas, al igual que las ganancias son considerables, como podemos apreciar en el Runup, las pérdidas también pueden serlo. Por tanto hablamos de un instrumento que conlleva un riesgo exagerado, pero con una rentabilidad acorde a la situación.

#### <span id="page-30-0"></span>**8.3. Optimización**

El proceso de optimización busca mejorar los parámetros que hemos establecido para nuestro sistema. Para ello, se debe acceder al código de programación, y sustituir las variables que deseamos optimizar por una letra o símbolo *(Ver anexo 8)*. Posteriormente, se establece un rango sobre el cual ProRealTime realiza la prueba, es decir, si este es 10, realizara 10 nuevos backtest, cada uno con un valor diferente para esta variable, ofreciendo así el mejor resultado.

Esta aplicación informática solo permite realizar diez mil comprobaciones, por tanto, se ha decidido optimizar las medias móviles, puesto que son el pilar fundamental del sistema. Por otro lado, la gestión de los límites es relevante ya que nos permite establecer frenos y no excedernos. Es por ello que el Take Profit y Stop Loss también se han modificado. El RSI y el Estocástico, representan el ejemplo genérico del indicador, por lo que en definitiva sus parámetros son habitualmente los más usados y se ha decidido mantenerlos así.

- o *EMA (5), variable "a" para un rango de 1-10*
- o *EMA (10), variable "b" para un rango 1-10*
- o *Stop Loss (2%), variable "c" para un rango 1-10*
- o *Take Profit (6%), variable "d" para un rango 1-10*

El sistema realiza una comprobación de las diez mil combinaciones posibles que pueden darse con los rangos que hemos establecido, de tal modo que nos ofrece nuevos datos y valores para cada variable.

#### <span id="page-31-0"></span>**8.4. Resultados de la optimización**

Cuando se han definido las nuevas variables y rangos, ProRealTime comienza a procesar la información y a realizar las comprobaciones. El resultado es un sistema mejorado que ofrece los mismos datos que el robot inicial, de tal modo que llevar a cabo una comparativa resulta sencillo.

Al igual que los sistemas automáticos de trading no son eternos, es decir, se deben ir r mejorando y adaptando al entorno actual de manera constante, también es necesario hacerlo con la optimización. Pero debemos de tener cuidado, si realizamos demasiadas mejoras, puede que el sistema se vuelva poco flexible y no se adapte como debería a los cambios futuros.

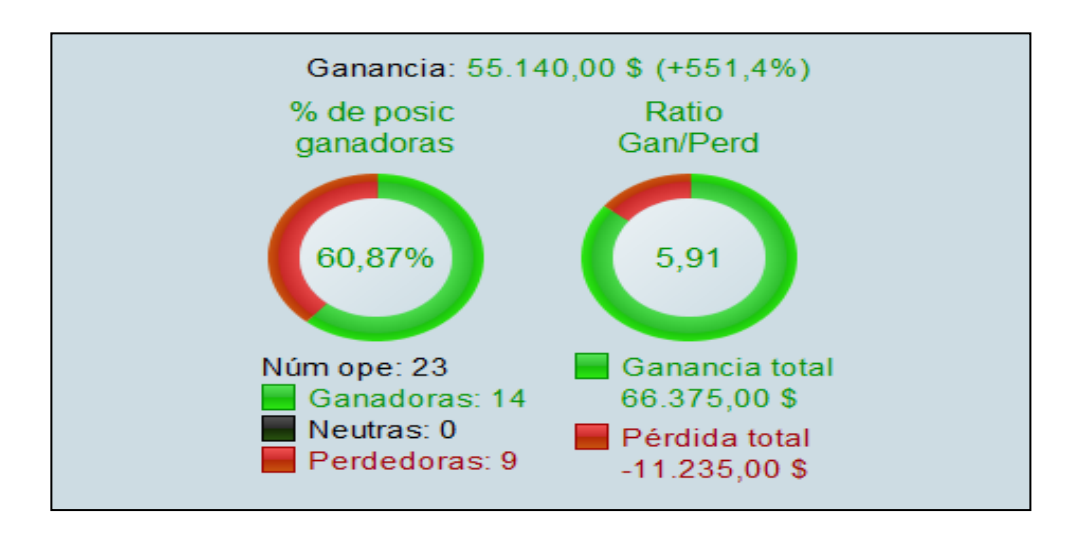

Figura 11: *Resultados de la optimización* Fuente: *ProRealTime*

En la figura 11, podemos observar de nuevo un resumen los datos que el sistema ha emitido *(Ver anexo 9)*. En primer lugar, se ha dado un aumento de la rentabilidad del 116,2% como consecuencia de un mayor número de aciertos en nuestras operaciones.

El ratio de ganancias y pérdidas ha crecido en 1,34 puntos, debido a que la plataforma ha sido más certera a la hora de invertir, reduciendo las órdenes perdedoras.

Con un tiempo de participación en el mercado del 58,87%, lo cual supone un aumento sustancial, recorremos 14 velas de media en nuestras operaciones, que representa un aumento del 22% sobre la situación inicial. El Runup o ganancia máxima consecutiva se sitúa en 57.450€ mientras que el Drawdown asciende a 8.280€.

Tras la optimización el porcentaje de exposición al riesgo no ha sufrido cambios. La exposición media se ha reducido un 4%, lo cual no es en absoluto relevante. Por tanto, el proceso de mejora ha desembocado en una mayor rentabilidad, aprovechando de manera más efectiva las tendencias, pero operando con el mismo riesgo que anteriormente.

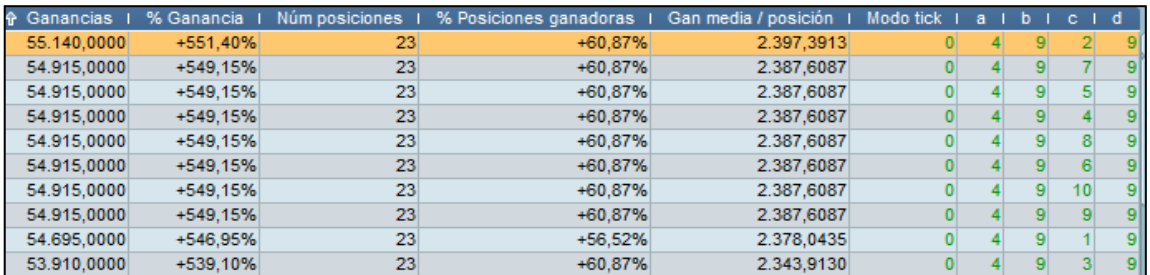

Figura 12: *Combinaciones optimas* Fuente: *ProRealTime*

La figura 12 muestra las diez mejores combinaciones resultantes de la optimización. En este caso, las medias más adecuadas son de 4 y 9 periodos, acompañadas por un Take Profit y Stop Loss de 2% y 9% respectivamente. Esa ha sido la elección, pero cada inversor debe elegir los resultados que más se adecuen a su estrategia de inversión.

Los nuevos parámetros en relación a los límites de inversión también han tenido efecto en los resultados. Las posiciones ganadoras se mantiene abiertas 20 días de media, mientras que las perdedoras solo lo hacen 3 días. Supone una mejora bastante importante, puesto que el principal objetivo de este sistema es aprovechar adecuadamente las tendencias.

En general y como era de esperar, los resultados han mejorado y son estos nuevos datos los que deberíamos tener en cuenta para aplicar a nuestras futuras inversiones. Por supuesto, que obtengamos resultados positivos no significa que vaya a suceder lo mismo si aplicamos este sistema a cualquier otro activo. . Debemos evitar también caer en el problema de la sobre optimización, puesto que puede generar un sistema donde las señales sean irreales o ilusorias.

#### <span id="page-33-0"></span>**8.5. Limitaciones y comparativa**

Por supuesto, aunque este robot de trading genera una rentabilidad elevada, lo hace debido a que el activo sobre el que se está invirtiendo es muy apropiado, además de haberse dado las condiciones adecuadas en el entorno de los últimos años. Es de esperar que tomemos posiciones sobre aquellos instrumentos que nos proporcionen beneficios, y dejemos de lado los demás, pero aun así es conveniente realizar simulaciones con pérdidas, a fin de obtener información adicional.

Esta plataforma funciona correctamente en mercados con fuertes tendencias. Aunque todo activo tiene periodos tendenciales y periodos laterales, se busca mantener la inversión en el tiempo, aprovechando el movimiento de la cotización. Para hacer una demostración más práctica, se ha tomado como punto de comparación, el valor del IBEX35 para el mismo periodo que la prueba con el DJ30.

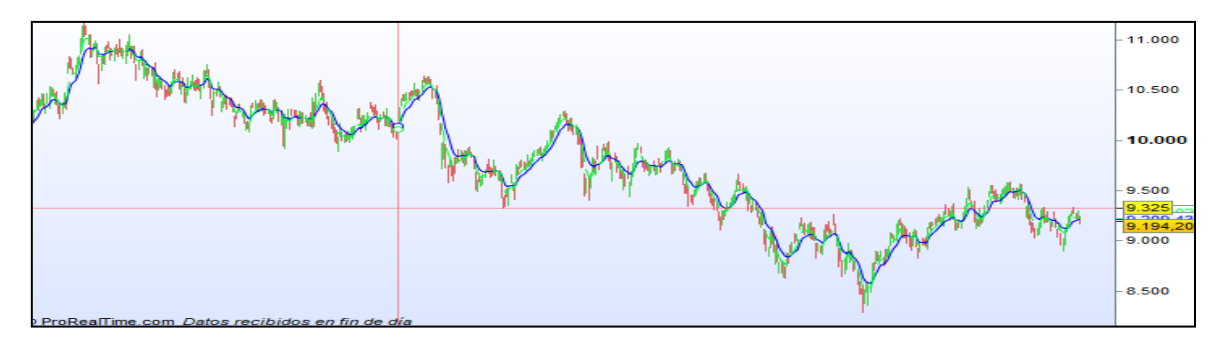

Figura 13: *Cotización IBEX35 (17/03/2017 – actualidad)* Fuente: *ProRealTime* 

En la figura 13 podemos observar la cotización del IBEX35, la cual presenta una forma donde el precio ha pasado por diferentes etapas, tanto tendenciales como de lateralidad, pero que en reducidas ocasiones ha dado saltos exagerados. Es por ello que el sistema no aprovecharía eficientemente estos movimientos, posiblemente generando pérdidas.

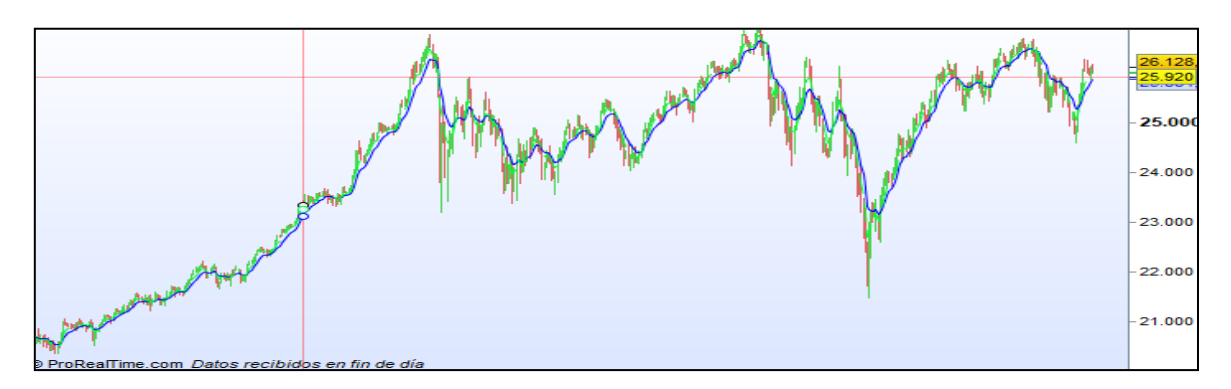

Figura 14: *Cotización DJ30 FULL0919 (17/03/2017 – actualidad)* Fuente: *ProRealTime* 

La figura 14 en cambio, nos muestra la cotización del DJ30 para el mismo periodo que el anterior. Se puede observar claramente como durante 2017 el precio tuvo un crecimiento exponencial, algo muy positivo para nuestro sistema.

A finales del 2018, también se dio una caída considerable que fue aprovechada por nuestra plataforma. En definitiva, esa es la diferencia principal a la hora de operar en diferentes activos. Se trata por supuesto de una comparativa visual, realmente sería necesario realizar un análisis más profundo y es por ello que se ha probado el robot en el IBEX35 a fin de ver completamente los resultados que nos ofrece. El Backtest, se ha desarrollado con los mismos parámetros que el resto, con el fin de simular las mismas condiciones.

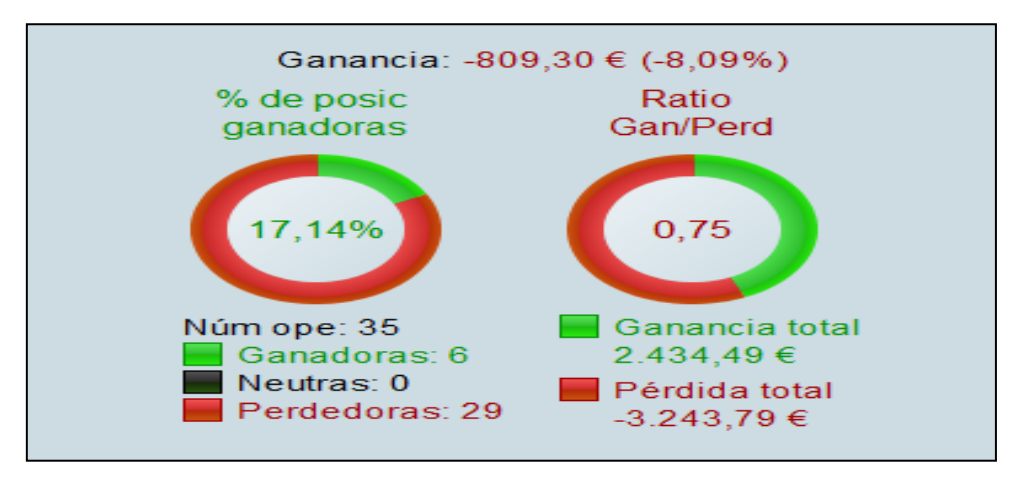

Figura 15: *Resultados del sistema automático de trading (IBEX35)* Fuente: *ProRealTime*

En la figura 15, podemos observar de manera resumida los resultados que hemos obtenido tras la simulación. El número de operaciones *(Ver anexo 10)* perdedoras supera con creces a los aciertos, aunque es verdad que las veces que obtenemos beneficios son considerables. Estas ganancias corresponden a los picos que se aprecian en la figura 13, concretamente en el primer semestre de 2018. La rentabilidad hubiera sido más negativa en caso de no haberse dado esos fuertes movimientos en las cotizaciones.

Cabe destacar, que el tiempo de participación en el mercado y el Runup son relativamente bajos en comparación con el caso inicial. El numero de velas en las que las posiciones se mantienen abiertas, ha funcionado correctamente, aprovechando durante varios días las ganancias, y cerrando posiciones rápido.

El riesgo en cambio, ha dado un giro totalmente diferente. Con un porcentaje máximo de exposición del 109.47%, el valor de este ratio es muy inferior a los resultados anteriores. Se puede observar una relación, donde un riesgo pequeño conlleva una rentabilidad proporcional, o en este caso negativa. Es por ello que el IBEX 35, al ser un activo más seguro y que no se mueve en tendencias tan pronunciadas, no se adapta correctamente a las características del sistema automático de trading.

### <span id="page-35-0"></span>*9. Conclusiones*

El conocimiento se adquiere cuando somos capaces de captar e interpretar la información que se transmite. Es necesario por tanto realizar una evaluación de los aspectos principales que se han tratado en el proyecto, para consolidar nuestra investigación:

- El análisis técnico representa un complemento para el análisis fundamental, aunque puede funcionar individualmente como herramienta de inversión. Los mercados financieros limitan el uso de estos métodos en base a su eficiencia. Si el mercado refleja toda la información, el análisis técnico no tiene sentido y viceversa.
- La teoría de Dow, constituye la base del análisis técnico. En base a sus premisas se ha elaborado el sistema automático de trading. Los conceptos trabajados solo representan un pequeña parte de todo lo que el análisis técnico puede ofrecer.
- Dentro del análisis técnico, se distinguen dos corrientes: aquellos que centran su estudio en los gráficos, y otros que tratan de basar sus decisiones de inversión en indicadores y estadísticos matemáticos. Los chartistas, buscan identificar patrones o figuras concretas, mientras que los técnicos usan indicadores, los cuales pueden ser de dos tipos: seguidores de tendencia, que tratan de aprovecharse de la misma y osciladores, que orbitan en un rango intentando predecir el movimiento futuro de la cotización.
- Las variaciones en la cotización de un activo, deberían de ir acompañadas generalmente con un movimiento del volumen en la misma dirección. Esto permite tomar decisiones más fundamentadas. Del mismo modo, Las señales más fuertes que los indicadores emiten son las divergencias, aunque puede resultar complicado identificar esas direcciones contradictorias.
- El periodo representa un elemento importante a la hora de generar indicadores. Cuanto menor sea este, más de cerca seguirá la tendencia y a su vez más inestable será.
- Los sistemas automáticos de trading permiten operar en el mercado de manera autónoma, lo cual elimina el riesgo psicológico, que no impulsa a tomar malas decisiones. Al generar un robot de trading, se debe diseñar y pensar una estrategia clara que sea el punto de partida. Puede generarse un sistema cualquiera y realizar backtest aleatorios hasta encontrar un activo adecuado, pero solo sería por azar y no por nuestros conocimientos.
- El sistema automático de trading desarrollado en el proyecto, se ha basado en dos medias móviles exponenciales, apoyadas por el RSI y Estocástico, que han permitido aprovechar las fuertes tendencias. Este robot, representa un modelo inicial de un sistema que debería de ir adaptándose y mejorando a medida que el entorno cambie.
- Los límites establecidos han actuado correctamente, siendo el freno a las perdidas y el techo para las ganancias. El número de velas que ha recorrido para ambos casos es positivo. La rentabilidad es proporcional al riesgo, por lo que un activo con fuertes tendencias, será menos seguro que otro que tienda a moverse de manera más lateral.
- El proceso de optimización permite realizar simulaciones con distintos valores para ciertos parámetros a fin de encontrar la combinación más adecuada. Del mismo modo, la sobre optimización, representa un problema donde los parámetros son sometidos al proceso tantas veces que ofrecen señales ilusorias y valores irreales.
- Realizar pruebas sobre instrumentos que no posean características adecuadas para que nuestro sistema funcione correctamente, nos permite conocer las fortalezas y debilidades del propio robot. Aun así, se debe saber que las simulaciones se realizan con datos históricos, por lo que es imposible conocer si el comportamiento del pasado se repetirá en el futuro.

<span id="page-36-0"></span>En definitiva, este proyecto representa mi inicio personal en el análisis técnico. La compresión de los conceptos teóricos, la elaboración del sistema automático, el manejo informático para poder programar… son algunas de las competencias que he adquirido desarrollando este trabajo. Se trata por tanto de seguir con la investigación, construyendo un pensamiento crítico que permita explotar en análisis técnico.

### *10. Bibliografía*

- Admiral Markets. (S.f). El indicador MACD en profundidad. Recuperado de: <https://admiralmarkets.es/education/articles/forex-indicators/macd>
- Appel, G. (2005). *Technical Analysis: Power tools for active investors*. United States: Pearson Education, Inc.
- BBVA (22/03/2015). BBVA Trader: Análisis fundamental vs. análisis técnico. Recuperado de: [https://www.bbva.com/es/invertir-bolsa-desde-cero-analisis](https://www.bbva.com/es/invertir-bolsa-desde-cero-analisis-fundamental-analisis-tecnico/)[fundamental-analisis-tecnico/](https://www.bbva.com/es/invertir-bolsa-desde-cero-analisis-fundamental-analisis-tecnico/)
- BBVA (26/07/2015). La eficiencia de los mercados financieros. Recuperado de: <https://www.bbva.com/es/la-eficiencia-de-los-mercados-financieros/>
- Canessa, R. (04/06/2010). Las medias móviles Definición y uso en el trading. *Técnicas de Trading.* Recuperado de: <https://www.tecnicasdetrading.com/2010/06/medias-moviles.html>
- Canessa, R. (18/06/2010). El Oscilador Estocástico Calculo y Uso Para Principiantes. *Tecnicas de Trading*. Recuperado de: <https://www.tecnicasdetrading.com/2010/06/el-oscilador-estocastico.html>
- Canessa, R. (27/02/2016). Indicador de divergencias RSI-precio para MT4. *Técnicas de Trading.* Recuperado de: [https://www.tecnicasdetrading.com/2016/02/indicador-divergencias-rsi](https://www.tecnicasdetrading.com/2016/02/indicador-divergencias-rsi-precio-para-mt4.html)[precio-para-mt4.html](https://www.tecnicasdetrading.com/2016/02/indicador-divergencias-rsi-precio-para-mt4.html)
- De la Cruz, I. (03/09/2015). La escala aritmética y la logarítmica en los gráficos de análisis técnico. Recuperado de: [https://www.ismaeldelacruz.es/la-escala](https://www.ismaeldelacruz.es/la-escala-aritmetica-y-la-logaritmica-en-los-graficos-de-analisis-tecnico/)[aritmetica-y-la-logaritmica-en-los-graficos-de-analisis-tecnico/](https://www.ismaeldelacruz.es/la-escala-aritmetica-y-la-logaritmica-en-los-graficos-de-analisis-tecnico/)
- De la Cruz, I. (09/06/2013). Que medias móviles utilizar y cómo, técnicas de trading. Recuperado de: [https://www.ismaeldelacruz.es/que-medias-moviles](https://www.ismaeldelacruz.es/que-medias-moviles-utilizar-y-como-tecnicas-de-trading/)[utilizar-y-como-tecnicas-de-trading/](https://www.ismaeldelacruz.es/que-medias-moviles-utilizar-y-como-tecnicas-de-trading/)
- Fraga, U. (18/12/2014). Escala logarítmica y escala lineal en los gráficos. *Novatos Trading Club.* Recuperado de: [https://www.novatostradingclub.com/analisis-tecnico/escala-logaritmica-y](https://www.novatostradingclub.com/analisis-tecnico/escala-logaritmica-y-escala-lineal-en-los-graficos-cual-usar/)[escala-lineal-en-los-graficos-cual-usar/](https://www.novatostradingclub.com/analisis-tecnico/escala-logaritmica-y-escala-lineal-en-los-graficos-cual-usar/)
- Fraga, U. (12/09/2017). MACD, el gran indicador en trading. *Novatos Trading Club.* Recuperado de:<https://www.novatostradingclub.com/formacion/macd/>
- FXSTREET (25/04/2018). Los Principios Básicos Del Análisis Técnico. Recuperado de: [https://www.fxstreet.es/education/los-principios-basicos-de-analisis](https://www.fxstreet.es/education/los-principios-basicos-de-analisis-tecnico-curso-de-forex-201804251445)[tecnico-curso-de-forex-201804251445](https://www.fxstreet.es/education/los-principios-basicos-de-analisis-tecnico-curso-de-forex-201804251445)
- González Varela, I. (10/10/2017). Descubriendo el indicador RSI. Operativa de ejemplo. *Rankia*. Recuperado de: [https://www.rankia.com/blog/formacion](https://www.rankia.com/blog/formacion-bolsa/3708112-descubriendo-indicador-rsi-operativa-ejemplo)[bolsa/3708112-descubriendo-indicador-rsi-operativa-ejemplo](https://www.rankia.com/blog/formacion-bolsa/3708112-descubriendo-indicador-rsi-operativa-ejemplo)
- Hyme, P. (2003). La teoría de los mercados de capitales eficientes. Un examen crítico. Cuadernos de economía. v XXII, nº39. Bogotá. p. 57-83.
- Jiménez, J. (29/12/2015). El volumen en análisis técnico: Diez principios para interpretarlo correctamente. *Inversión & Finanzas.* Recuperado de: [http://www.finanzas.com/noticias/mercados/bolsas/20151229/volumen](http://www.finanzas.com/noticias/mercados/bolsas/20151229/volumen-analisis-tecnico-diez-3319566.html)[analisis-tecnico-diez-3319566.html](http://www.finanzas.com/noticias/mercados/bolsas/20151229/volumen-analisis-tecnico-diez-3319566.html)
- Lane, G.C. (1984). Lane´s Stochastics. *Technical Analysis of Stocks and Commodities.* V 2:3. p. 87-90
- Mateu Gordon, J.L. (2003). *Análisis técnico de los mercados financieros.* Madrid: Imprime Toral Impresores, S.L.
- Martín, V. (31/08/2017). Anatomía de los Sistemas Automáticos. *ibroker*. Recuperado de: [https://blog.ibroker.es/anatomia-de-los-sistemas](https://blog.ibroker.es/anatomia-de-los-sistemas-automaticos/)[automaticos/](https://blog.ibroker.es/anatomia-de-los-sistemas-automaticos/)
- Octa Markets Incorporated (2011-2019). Recuperado de <https://es.octafx.com/education/article/technical-analysis/>
- ProRealTime. (2001 2019). V10.3. Plataforma de programación y trading: <https://www.prorealtime.com/es/>
- ProRealTime. (18/07/2017). *Guia de programación: Sistema de Trading (ProBacktest y ProOrder)* Recuperado de: [https://www.prorealtime.com/es/pdf/probacktest\\_c1537450255c.pdf](https://www.prorealtime.com/es/pdf/probacktest_c1537450255c.pdf)
- Rivera, R. (21/06/2019). Dow Jones y S&P 500 alcanzan record por optimismo de que la Fed recorte tasas de interés. *El Financiero.* Recuperado de: [https://www.elfinanciero.com.mx/mercados/dow-jones-y-s-p-500-alcanzan](https://www.elfinanciero.com.mx/mercados/dow-jones-y-s-p-500-alcanzan-record-por-optimismo-tras-decision-de-la-fed)[record-por-optimismo-tras-decision-de-la-fed](https://www.elfinanciero.com.mx/mercados/dow-jones-y-s-p-500-alcanzan-record-por-optimismo-tras-decision-de-la-fed)
- Soldevilla García, E. (1989). *El Chartismo y los Indicadores.* Bizkaia: Editorial Ellacuria Lab, S.A.
- Visual Chart. (S.f). Recuperado de: [https://www.visualchart.com/esxx/ayuda\\_F1/Indicators/Medias/MME.htm#Ini](https://www.visualchart.com/esxx/ayuda_F1/Indicators/Medias/MME.htm#Inicio) [cio](https://www.visualchart.com/esxx/ayuda_F1/Indicators/Medias/MME.htm#Inicio)
- Welles Wilder, J. (1978). *New Concepts in Technical Trading Systems.* North Carolina: Hunter Publishing Company.
- XTB (29/09/2010). Las 7 ventajas de operar con sistemas automáticos de trading. *Rankia*. Recuperado de: [https://www.rankia.com/blog/x-trade](https://www.rankia.com/blog/x-trade-sistemas/566912-7-ventajas-operar-sistemas-automaticos-trading)[sistemas/566912-7-ventajas-operar-sistemas-automaticos-trading](https://www.rankia.com/blog/x-trade-sistemas/566912-7-ventajas-operar-sistemas-automaticos-trading)

## <span id="page-40-0"></span>*11. Índice de anexos*

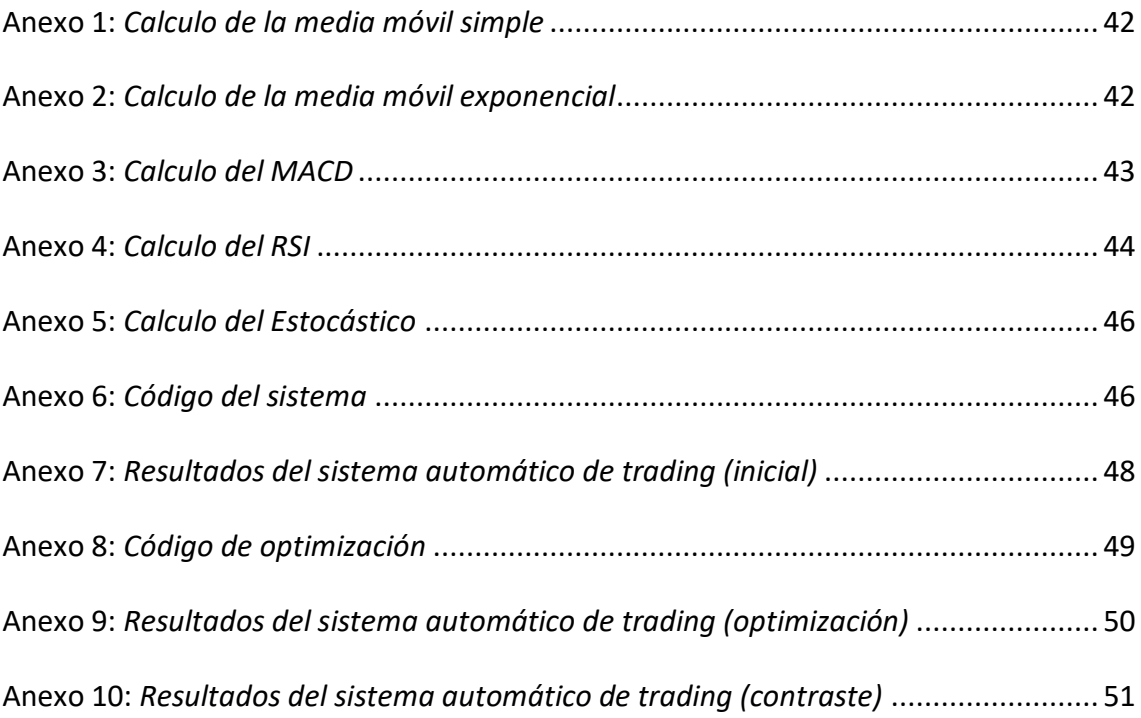

### <span id="page-41-0"></span>*12. Anexos*

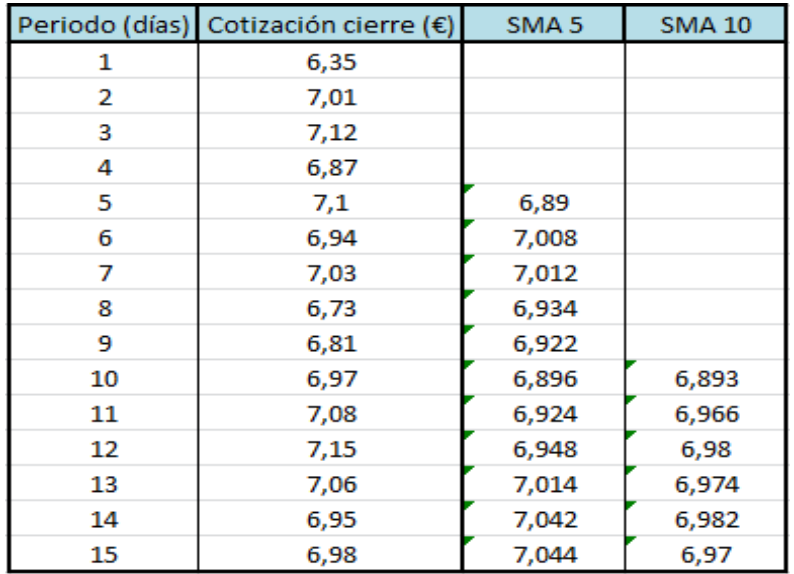

### <span id="page-41-1"></span>**Anexo 1:** *Calculo de la media móvil simple*

<span id="page-41-2"></span>**Anexo 2:** *Calculo de la media móvil exponencial*

|                                                            | Periodo (días) Cotización cierre (€) | SMA <sub>5</sub> | <b>SMA 10</b> | EMA <sub>5</sub> | <b>EMA 10</b> | Periodo (días) | α          |
|------------------------------------------------------------|--------------------------------------|------------------|---------------|------------------|---------------|----------------|------------|
| 1                                                          | 6,35                                 |                  |               |                  |               | 5              | 0,33333333 |
| 2                                                          | 7,01                                 |                  |               |                  |               | 10             | 0,18181818 |
| 3                                                          | 7,12                                 |                  |               |                  |               |                |            |
| 4                                                          | 6,87                                 |                  |               |                  |               |                |            |
| 5                                                          | 7,1                                  | 6,89             |               |                  |               |                |            |
| 6                                                          | 6,94                                 | 7,008            |               | 6,907            |               |                |            |
| 7                                                          | 7,03                                 | 7,012            |               | 7,015            |               |                |            |
| 8                                                          | 6,73                                 | 6,934            |               | 6,918            |               |                |            |
| 9                                                          | 6,81                                 | 6,922            |               | 6,893            |               |                |            |
| 10                                                         | 6,97                                 | 6,896            | 6,893         | 6,938            |               |                |            |
| 11                                                         | 7,08                                 | 6,924            | 6,966         | 6,957            | 6,955         |                |            |
| 12                                                         | 7,15                                 | 6,948            | 6,98          | 6,999            | 7,027         |                |            |
| 13                                                         | 7,06                                 | 7,014            | 6,974         | 6,985            | 7,007         |                |            |
| 14                                                         | 6,95                                 | 7,042            | 6,982         | 6,993            | 6,966         |                |            |
| 15                                                         | 6,98                                 | 7,044            | 6,97          | 7,021            | 6,981         |                |            |
|                                                            |                                      |                  |               |                  |               |                |            |
| EMAt = $\alpha$ *(precio actual) + (1 - $\alpha$ ) *EMAt-1 |                                      |                  |               |                  |               |                |            |

### <span id="page-42-0"></span>**Anexo 3:** *Calculo del MACD*

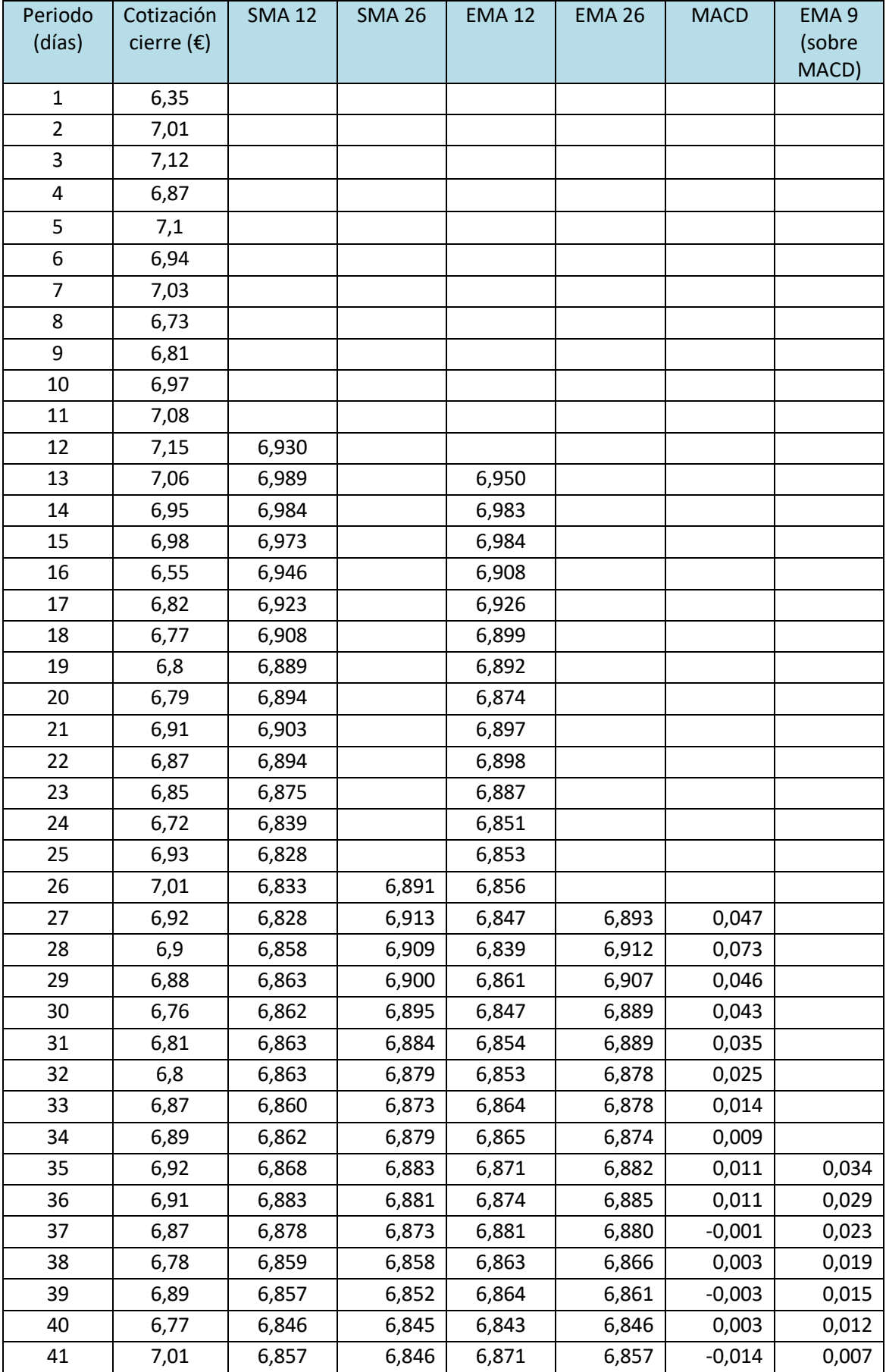

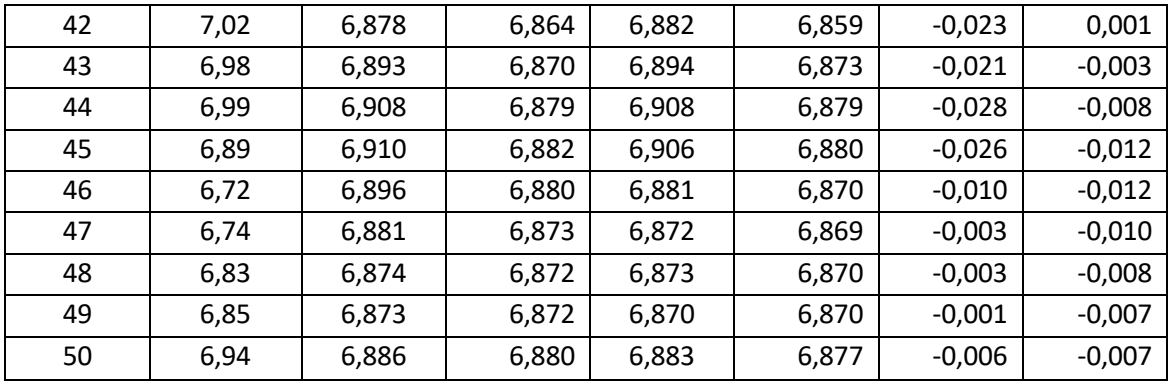

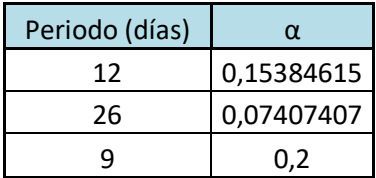

### <span id="page-43-0"></span>**Anexo 4:** *Calculo del RSI*

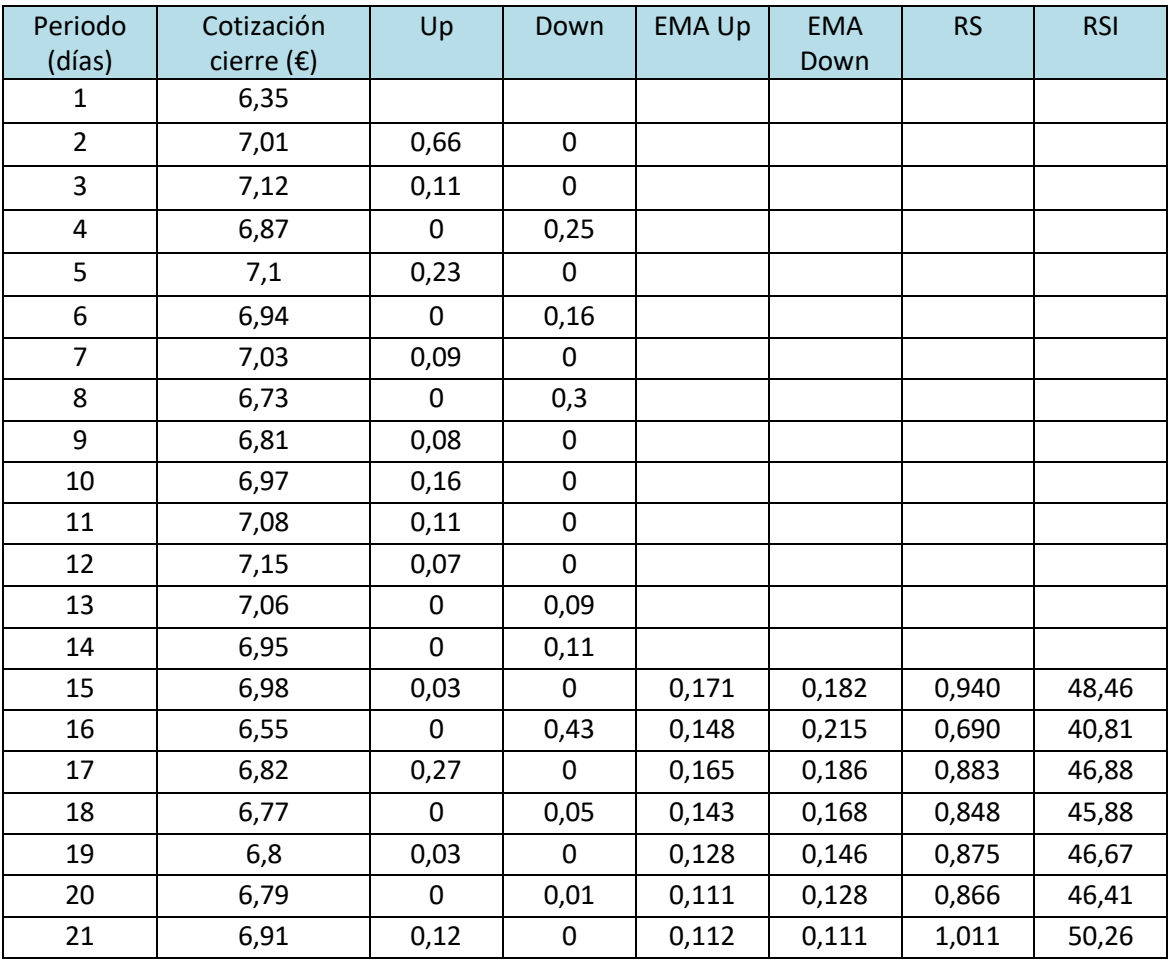

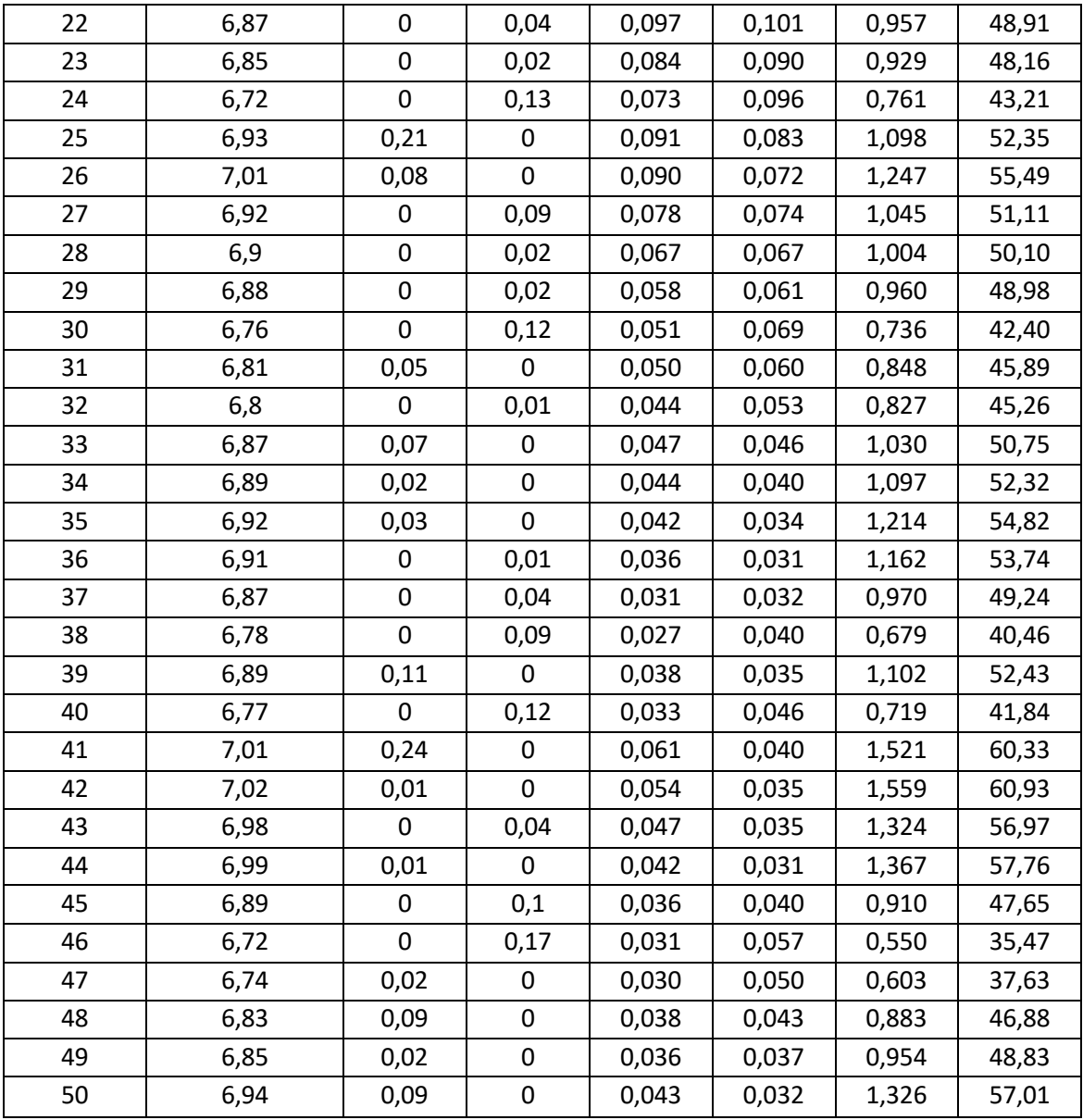

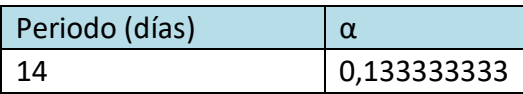

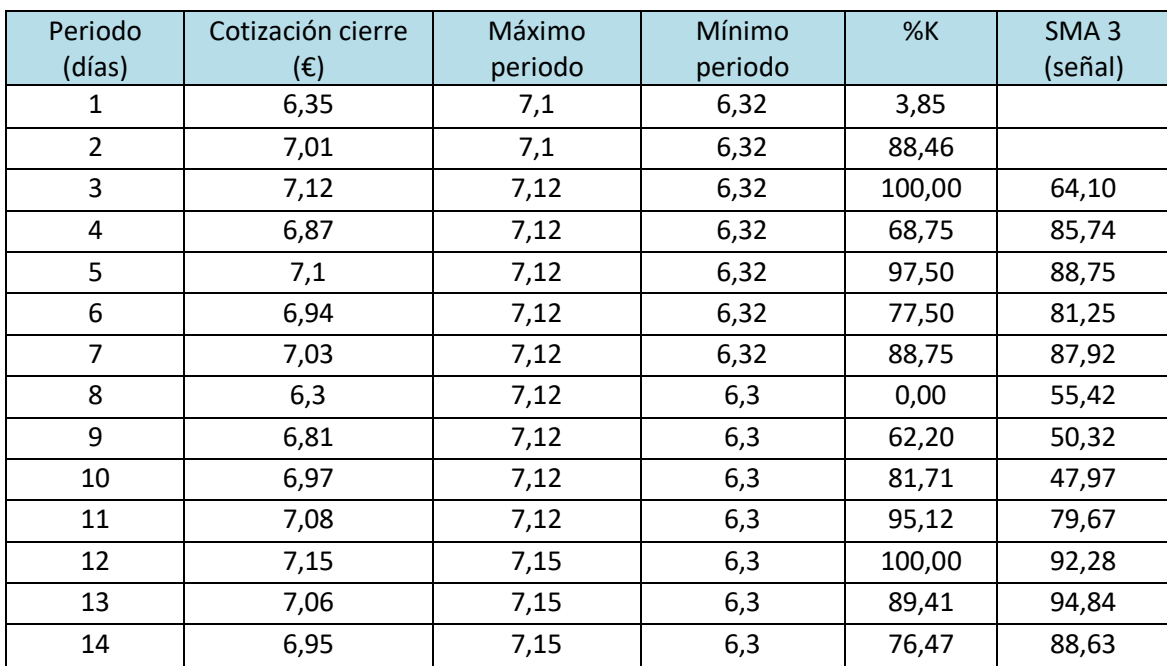

#### <span id="page-45-0"></span>**Anexo 5:** *Calculo del Estocástico*

#### <span id="page-45-1"></span>**Anexo 6:** *Código del sistema*

// Definición de los parámetros del código DEFPARAM CumulateOrders = False // Acumulación de posiciones desactivada

// Condiciones para entrada de posiciones largas indicator1 = ExponentialAverage[5](close) indicator2 = ExponentialAverage[10](close) c1 = (indicator1 CROSSES OVER indicator2) indicator3 = RSI[10](close)  $c2 = (indicator3 > 50)$ indicator4 = Stochastic[14,3](close)  $c3 = (indication4 > 50)$ indicator5 = Stochastic[14,3](close)  $c4 = (indicator5 < 80)$ 

IF c1 AND c2 AND c3 AND c4 THEN BUY 1 SHARES AT MARKET ENDIF

// Condiciones de salida de posiciones largas indicator6 = ExponentialAverage[5](close)

```
indicator7 = ExponentialAverage[10](close)
c5 = (indicator6 CROSSES UNDER indicator7)
indicator8 = RSI[10](close)
c6 = (indicator8 < 50)
```

```
IF c5 OR c6 THEN
SELL AT MARKET
ENDIF
```

```
// Condiciones de entrada de posiciones cortas
indicator9 = ExponentialAverage[5](close)
indicator10 = ExponentialAverage[10](close)
c7 = (indicator9 CROSSES UNDER indicator10)
indication11 = RSI[10](close)c8 = (indication11 < 50)indicator12 = Stochastic[14,3](close)
c9 = (indicator12 > 20)
indicator13 = Stochastic[14,3](close)
c10 = (indication13 < 50)
```

```
IF c7 AND c8 AND c9 AND c10 THEN
SELLSHORT 1 SHARES AT MARKET
ENDIF
```

```
// Condiciones de salida de posiciones cortas
indicator14 = ExponentialAverage[5](close)
indicator15 = ExponentialAverage[10](close)
c11 = (indicator14 CROSSES OVER indicator15)
indication16 = RSI[10](close)c12 = (indication16 > 50)
```
IF c11 OR c12 THEN EXITSHORT AT MARKET ENDIF

// Stops y objetivos SET STOP %LOSS 2 SET TARGET %PROFIT 6

### <span id="page-47-0"></span>**Anexo 7:** *Resultados del sistema automático de trading (inicial)*

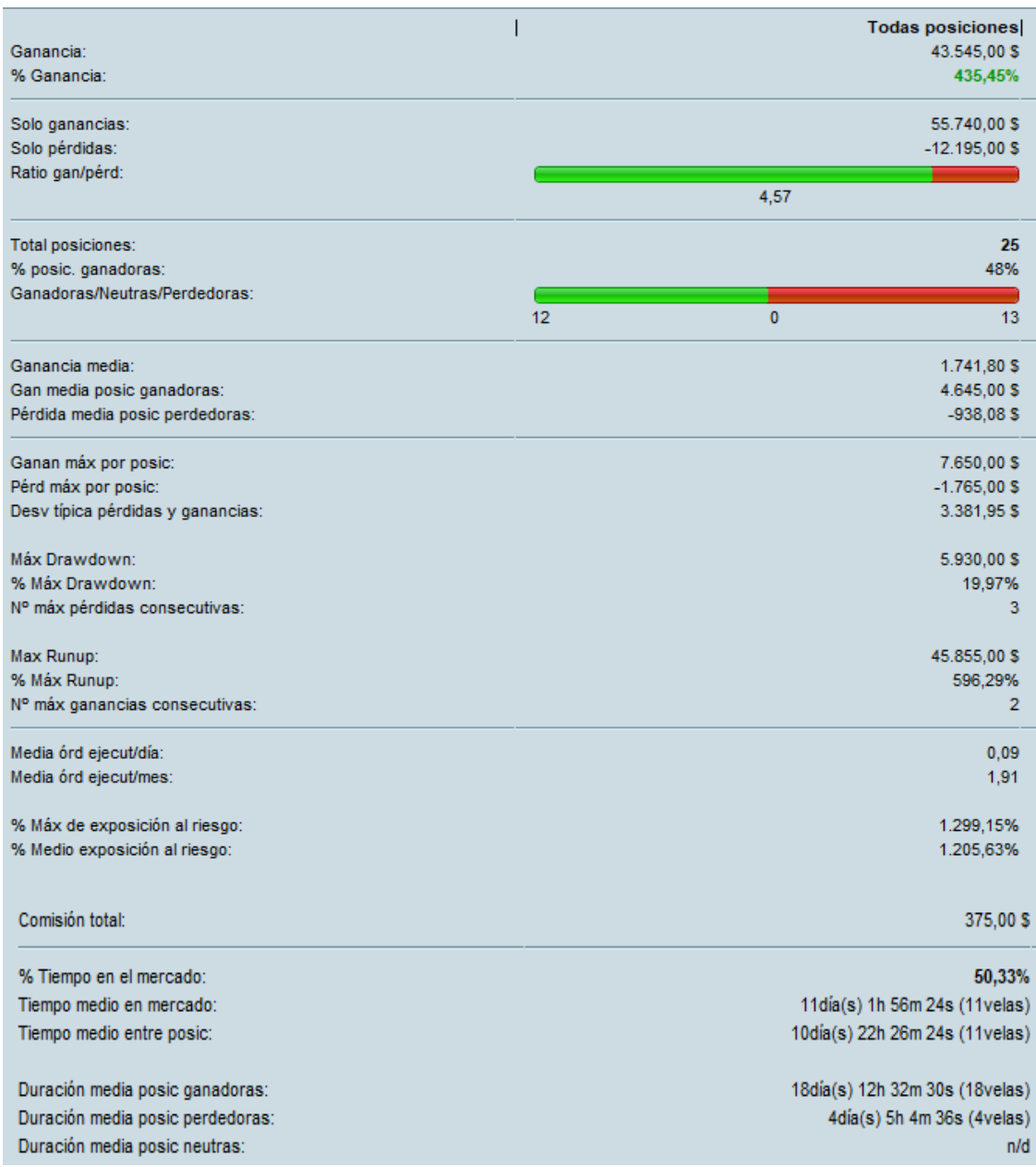

#### <span id="page-48-0"></span>**Anexo 8:** *Código de optimización*

// Definición de los parámetros del código DEFPARAM CumulateOrders = False // Acumulación de posiciones desactivada

```
// Condiciones para entrada de posiciones largas
indicator1 = ExponentialAverage[a](close)
indicator2 = ExponentialAverage[b](close)
c1 = (indicator1 CROSSES OVER indicator2)
indicator3 = RSI[10](close)
c2 = (indicator3 > 50)indicator4 = Stochastic[14,3](close)
c3 = (indicator4 > 50)indicator5 = Stochastic[14,3](close)
c4 = (indicator5 < 80)
```
IF c1 AND c2 AND c3 AND c4 THEN BUY 1 SHARES AT MARKET ENDIF

// Condiciones de salida de posiciones largas indicator6 = ExponentialAverage[a](close) indicator7 = ExponentialAverage[b](close) c5 = (indicator6 CROSSES UNDER indicator7) indicator8 = RSI[10](close)  $c6 = (indicator8 < 50)$ 

IF c5 OR c6 THEN SELL AT MARKET ENDIF

```
// Condiciones de entrada de posiciones cortas
indicator9 = ExponentialAverage[a](close)
indicator10 = ExponentialAverage[b](close)
c7 = (indicator9 CROSSES UNDER indicator10)
indication11 = RSI[10](close)c8 = (indication11 < 50)indicator12 = Stochastic[14,3](close)
c9 = (indicator12 > 20)
indicator13 = Stochastic[14,3](close)
c10 = (indication13 < 50)
```
IF c7 AND c8 AND c9 AND c10 THEN SELLSHORT 1 SHARES AT MARKET ENDIF

// Condiciones de salida de posiciones cortas indicator14 = ExponentialAverage[a](close) indicator15 = ExponentialAverage[b](close) c11 = (indicator14 CROSSES OVER indicator15) indicator16 = RSI[10](close)

c12 = (indicator16 > 50)

IF c11 OR c12 THEN EXITSHORT AT MARKET ENDIF

// Stops y objetivos SET STOP %LOSS c SET TARGET %PROFIT d

### <span id="page-49-0"></span>**Anexo 9:** *Resultados del sistema automático de trading (optimización)*

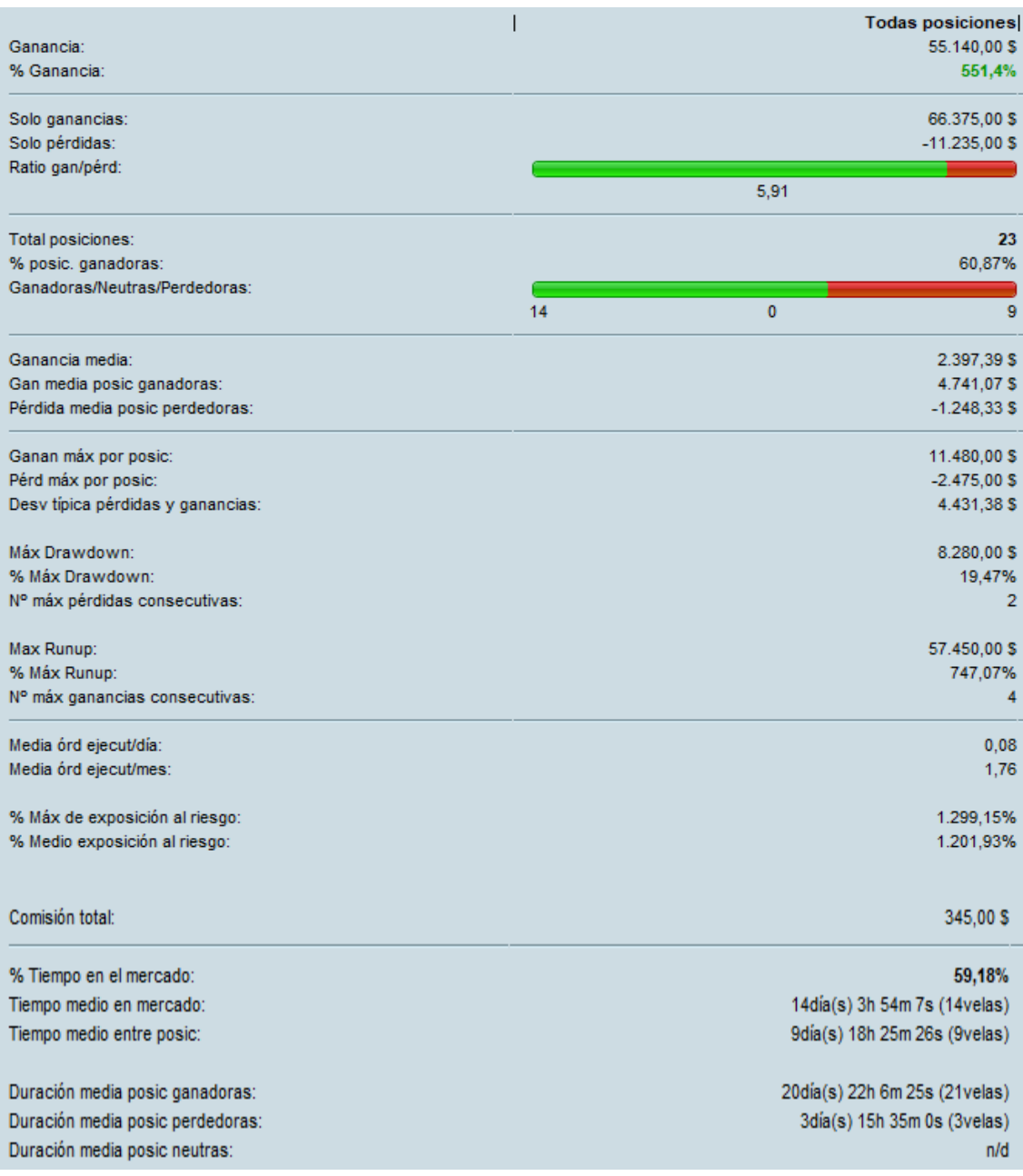

### <span id="page-50-0"></span>**Anexo 10:** *Resultados del sistema automático de trading (contraste)*

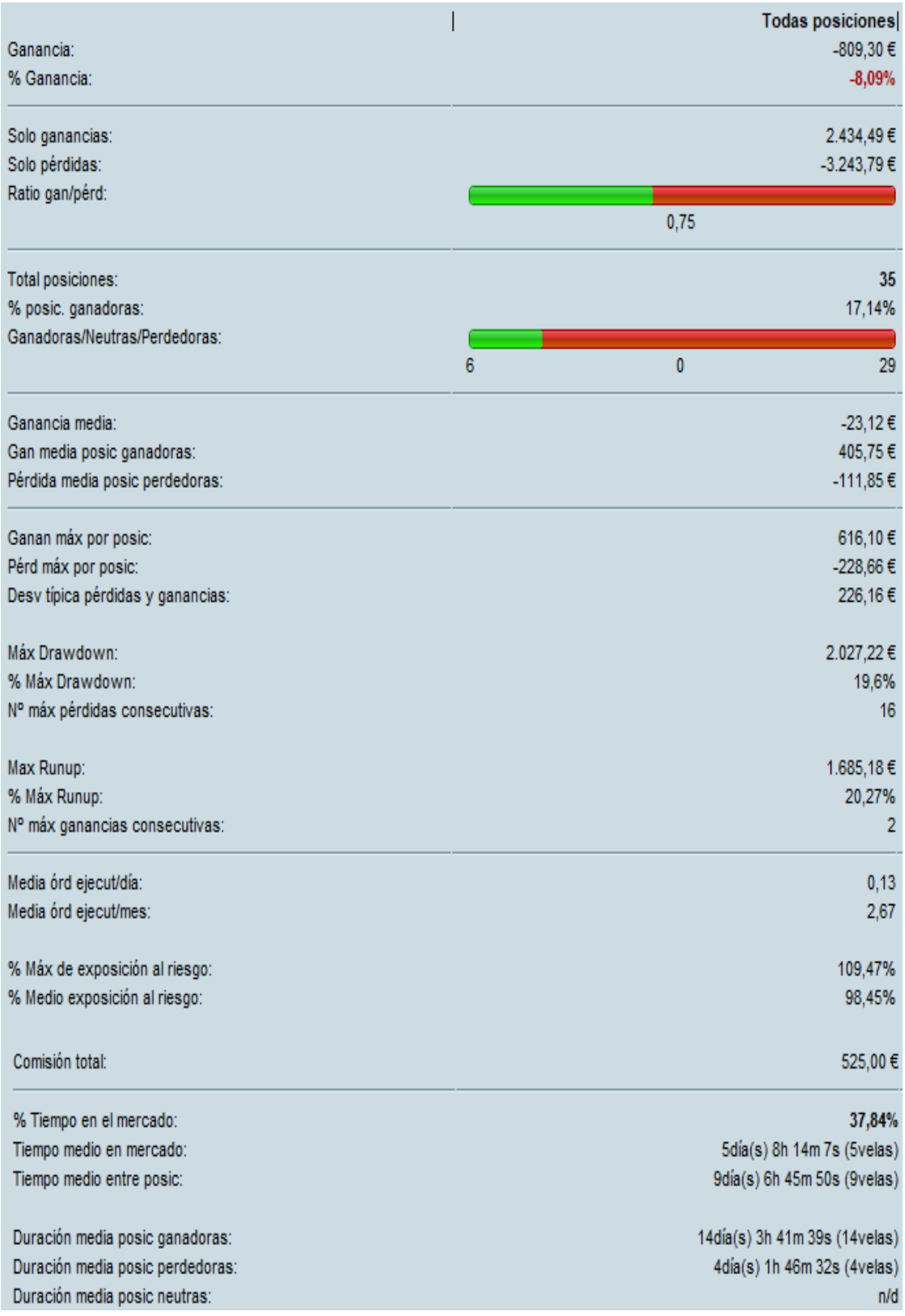